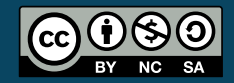

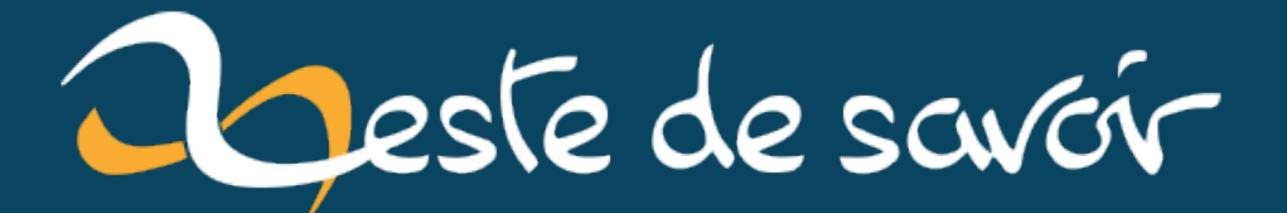

# **À la découverte de turtle**

**dimanche 24 mars 2024**

# Table des matières

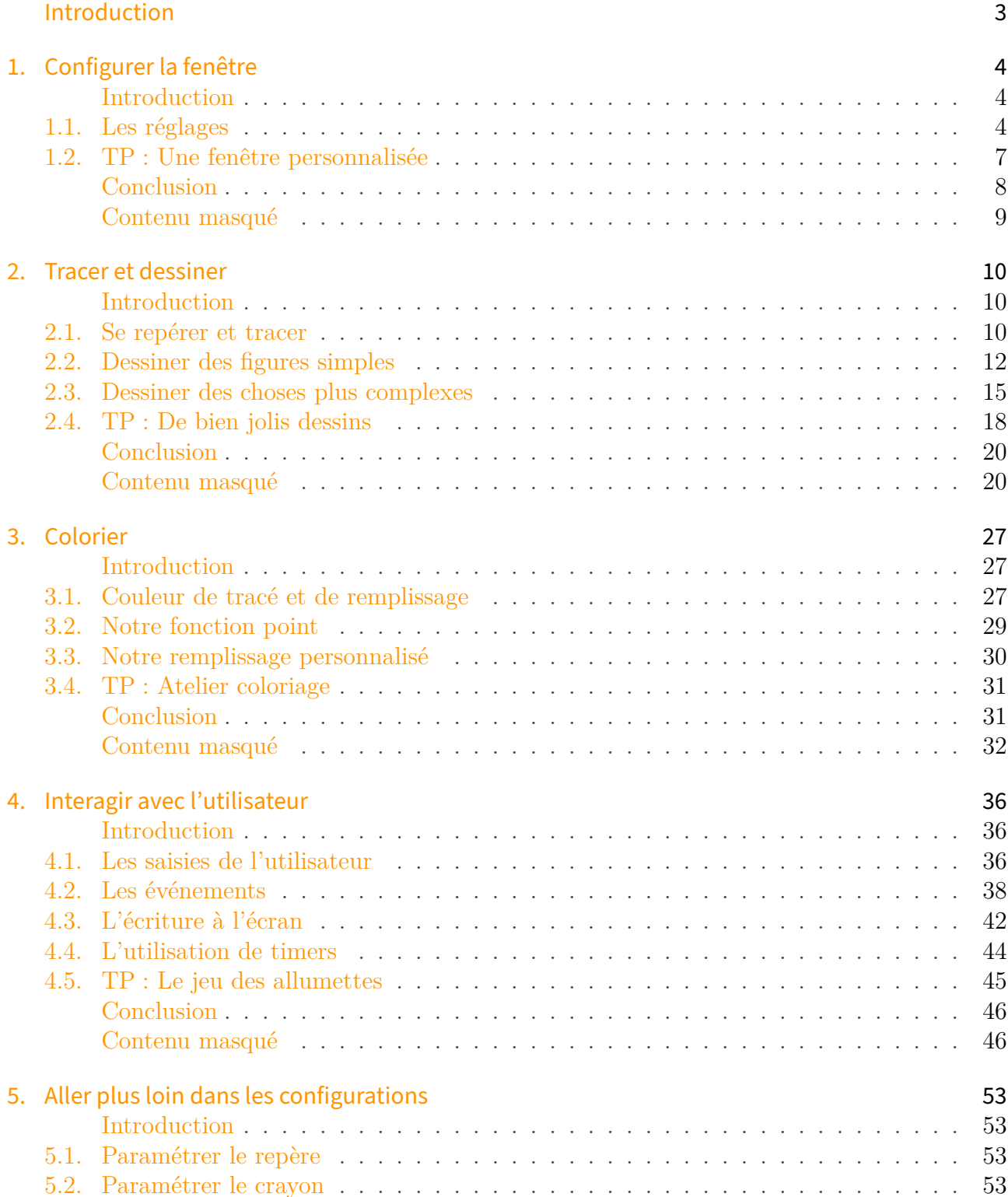

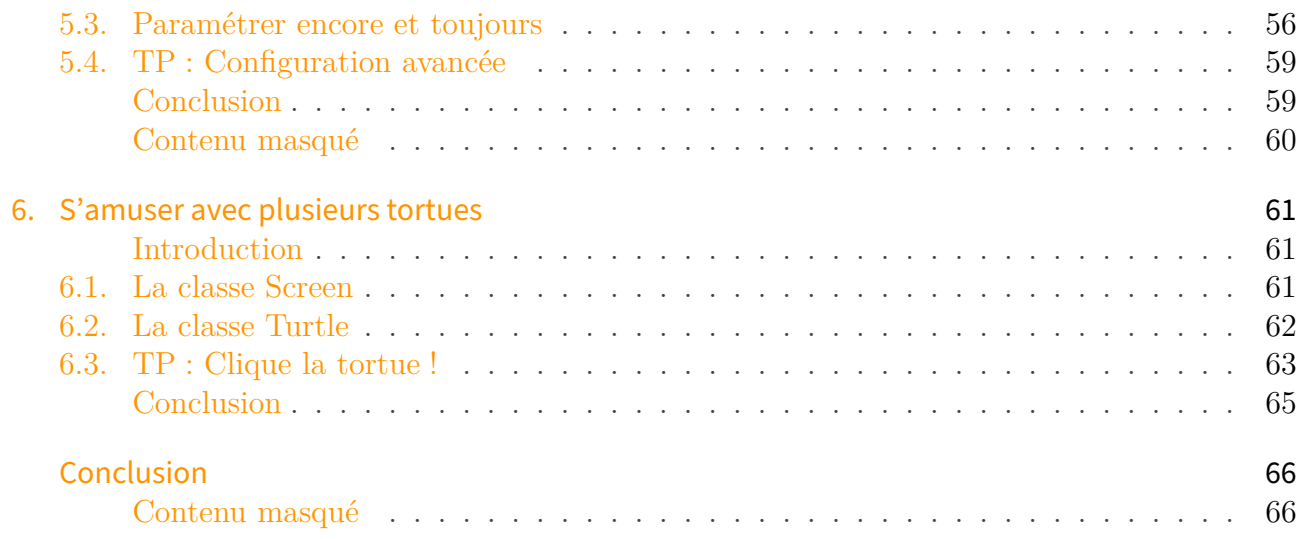

# <span id="page-4-0"></span>Introduction

Adapté de la fameuse Tortue de [Logo](https://fr.wikipedia.org/wiki/Logo_(langage))  $\mathbb{Z}$ , un langage informatique en partie destiné à apprendre en créant, le module turtle de Python offre un vaste espace de jeu avec l'utilisation simple et élargie d'une interface graphique�!

À travers ce tutoriel, nous allons découvrir les fonctionnalités de turtle tout en pratiquant. Ce tutoriel est ouvert à tous, et peut être un excellent entraînement pour les programmeurs peu expérimentés en particulier. Des bases en Python, que vous pouvez acquérir avec [ce tutoriel](https://zestedesavoir.com/tutoriels/2514/un-zeste-de-python/) par exemple, sont nécessaires pour être à l'aise.

Ce module peut être utilisé de façon procédurale (en manipulant des fonctions) ou orientée objet (en manipulant des objets et des méthodes). Nous l'explorerons avec la première approche, mais nous nous intéresserons aussi aux possibilités qu'offrent la seconde par rapport à la première dans une dernière partie.

Avant de commencer, il convient que vous ayez une version de Python installée ainsi que le module *tkinter*. En effet, turtle repose en partie sur ce dernier. Cela doit être bon puisque *Tcl/Tk* est installé par défaut avec.

Durant la lecture de ce tutoriel, je vous invite à être actif, c'est-à-dire à tester les fonctions décrites , à bidouiller, donc à ne pas vous contentez de lire. Le meilleur moyen de comprendre et d'apprendre est d'essayer par soi-même! De même, n'hésitez pas à vous reporter à la [documentation officielle](https://docs.python.org/fr/3/library/turtle.html)  $\mathbb{Z}$  correspondant à votre version de Python pour aller chercher vousmêmes des informations sur les fonctions. Un programmeur doit être capable d'aller chercher les renseignements dont il a besoin.

Au cours des exercices proposés, il est possible de bloquer. Dès lors, pour progresser, il faut faire l'effort de se creuser la tête plutôt que de copier-coller la correction, et il ne faut surtout pas hésiter à s'aider du cours ou à demander de l'aide sur les forums.

Enfin, pour les corrections, il est tout à fait possible que votre code ne soit pas semblable au mien. Pas d'inquiétude : le principal est qu'il soit fonctionnel.

 $\boldsymbol{i}$ 

21/03/2024�: Après quelques années d'existence, ce tutoriel a été mis à jour pour prendre en compte les évolutions de Python notamment (fin de Python 2, liens vers la documentation, fonctionnalités telles que les F-strings…). Si pour une raison inconnue, vous utilisez toujours Python 2, sachez qu'il y a [très peu de différences](https://docs.python.org/3/library/turtle.html#changes-since-python-2-6)  $\mathbb{C}$  entre Python 2 et Python 3 concernant le module turtle.

Cela étant dit, passons aux choses sérieuses !

# <span id="page-5-0"></span>1. Configurer la fenêtre

## <span id="page-5-1"></span>Introduction

Nous commençons en douceur notre découverte de turtle avec la configuration basique d'une fenêtre. Cette étape est souvent primordiale dans l'utilisation des interfaces graphiques, ne serait-ce que pour choisir les dimensions de la fenêtre.

## <span id="page-5-2"></span>1.1. Les réglages

Avant d'utiliser le module, nous devons l'importer comme il est coutume de faire avec Python�:

import turtle

#### 1.1.0.1. Dimensions et positionnement

Après cela, nous pouvons ouvrir et positionner notre première fenêtre turtle. Pour ce faire, il suffit de faire appel à la fonction setup qui peut prendre quatre nombres en paramètre : la largeur (*width*) de notre fenêtre, sa hauteur (*height*), la position en largeur (*startx*) puis en hauteur (*starty*) du coin en haut à gauche de notre fenêtre par rapport au coin en haut à gauche de l'écran. Par défaut, la largeur vaut 50% de l'écran, la hauteur vaut 75% de l'écran et la fenêtre est centrée à l'écran. Voici quelques exemples pour mieux comprendre�:

```
1 turtle.setup(640, 480, 100, 100) #Largeur : 640px, Hauteur :
      480px, pos x : 100px, pos y : 100px
2 \midturtle.setup(200, 200) #Largeur : 200px, Hauteur : 200px,
      position centrée
3 turtle.setup(startx = 0, starty = 0) #Largeur : 50%, Hauteur :
      75%, position : coin haut gauche écran
  turtle.setup() #Largeur : 50%, Hauteur : 75%, position centrée
```
Si nous omettions de faire appel à cette fonction et que nous commencions par autre chose comme changer le titre par exemple, turtle se chargerait de l'ouvrir.

#### 1. Configurer la fenêtre

#### 1.1.0.2. Titre

Pour changer le titre justement, il suffit de faire appel à title qui prend en paramètre le titre sous forme de chaîne de caractères. Rien de bien sorcier, cela donne�:

1 turtle.title("Ma super fenêtre") #Change le titre

#### 1.1.0.3. Couleur de fond

La fonction bgcolor permet de modifier la couleur de fond. Elle prend en paramètre la couleur à appliquer soit sous la forme d'une chaîne de caractères (le nom ou le code hexadecimal), soit sous la forme d'un tuple (code RGB�: (*Red*, *Green*, *Blue*) avec des valeurs entre 0 et 1 ici). Il existe de nombreux sites sur internet pour vous renseigner sur le code hexadecimal ou le code RGB d'[un](http://www.code-couleur.com/index.html)e couleur, en voici un  $\sigma$  (pour passer des valeurs d'une échelle de 255 à 1, nous pouvons procéder ainsi :  $127 \Rightarrow 127/255 = 0.50$  en arrondissant ; dans le sens inverse, cela donne  $0.50 \Rightarrow 0.50*255 = 127$  en tronquant). Si on ne lui passe aucun argument, elle nous retourne la couleur courante. Comme à l'accoutumée, voici quelques exemples�:

```
1 turtle.bgcolor("black") #Met fond en noir
```

```
2 print(turtle.bgcolor()) #Affiche 'black'
```

```
3 turtle.bgcolor("#00FF00") #Met fond en vert
```

```
4 turtle.bgcolor((0.5, 0, 1)) #Met fond en violet
```
Au passage, voici un tableau récapitulatif de valeurs de couleur que nous pouvons utiliser. En plus, nous pouvons faire précéder une partie de ces valeurs des termes *"light"* pour clair ou *"dark"* pour foncé. Par exemple, *"lightgrey"* pour gris clair et *"darkgrey"* pour gris foncé. Une exception est retournée avec un message d'erreur lorsque la combinaison n'est pas possible.

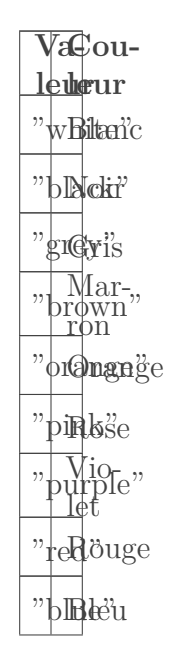

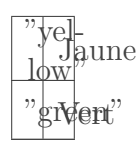

#### 1.1.0.4. Image de fond

Ensuite, nous pouvons aussi personnaliser le fond de notre fenêtre avec une image, qui est alors automatiquement centrée et ne prend que la place dont elle a besoin. La fonction bgpic permet de faire cela. Elle prend en paramètre une chaîne de caractères représentant le chemin vers l'image. Si nous ne lui fournissons aucune valeur, elle retourne le nom de l'image de fond s'il y a une ou *"nopic"* s'il n'y en a pas. Vous pouvez aussi lui passer *"nopic"* pour enlever l'image de fond. Les formats *bmp* et *jpg* ne sont pas reconnus contrairement aux formats *png* et *gif*. Un exemple :

```
1 turtle.bgpic("image.png") #Ajoute l'image en fond
2 print(turtle.bgpic()) #Affiche 'image.png'
3 turtle.bgpic("nopic") #Supprime l'image de fond s'il y en a une
4 print(turtle.bgpic()) #Affiche 'nopic'
```
#### 1.1.0.5. Fermeture

Si vous avez testé les fonctions présentées ci-dessus avec la ligne de commande Python ou avec *idle*, vous vous êtes rendu compte que la fenêtre reste ouverte jusqu'à ce qu'on la ferme. Mais si vous exécutez le code autrement, la fenêtre se fermera automatiquement une fois les traitements terminés. Pour le premier cas, nous pouvons remédier à cela avec la fonction bye. Placée à la fin de notre code, l'exécution de celle-ci fermera la fenêtre et marquera la fin de l'exécution du programme. Pour le second cas, vous pouvez utiliser exitonclick qui permet d'associer le clique gauche à la fermeture de la fenêtre. Ces deux fonctions ne prennent aucun paramètre.

```
1 #Traitement
2 \#...3 turtle.bye()
4 #ou bien
5 turtle.exitonclick()
```
#### 1.1.0.6. Afficher ou cacher le curseur

Enfin, de façon plus anecdotique, mentionnons la possibilité de cacher ou d'afficher le curseur (ou le crayon) avec les fonctions respectives hideturtle et showturtle. De plus, vous pouvez savoir si le crayon est actuellement affiché avec la fonction isvisible.

```
1 turtle.hideturtle() #Cache le crayon
2 turtle.showturtle() #Affiche le crayon
3 print(turtle.isvisible()) #Affiche 'True' : le crayon est visible
```
Il est temps de mettre en œuvre ce que l'on vient de voir !

# <span id="page-8-0"></span>1.2. TP : Une fenêtre personnalisée

Voilà, nous y sommes. Comme vous allez le voir, ce premier exercice est assez simple. Encore une fois, si vous êtes bloqué au cours de ces travaux pratiques, vous pouvez parcourir ce tutoriel ou demander de l'aide sur les forums pour vous aider.

Le but de l'exercice est de réaliser un programme ouvrant une fenêtre ayant ces caractéristiques :

- Largeur =  $1024px$ ; Hauteur = 768px;
- Position en largeur = Position en hauteur =  $50px$ ;
- $\overline{\phantom{a}}$  Couleur de fond  $\overline{a}$  jaune :
- Image de fond présente (je vous laisse choisir votre image, faites en sorte qu'elle ne remplisse pas toute la fenêtre)�;
- Fermeture au clique possible une fois fini.

De plus, je vous demande aussi de programmer une fonction récapitulant toutes ces informations (hormis celles relatives à la position de la fenêtre et au clique). Pour connaître la largeur et la hauteur de la fenêtre, il faut respectivement utiliser les fonctions windows\_width et windows\_height qui ne prennent aucun paramètre.

Voici le résultat obtenu de mon côté :

#### 1. Configurer la fenêtre

#### $\phi$  Python Turtle Graphics

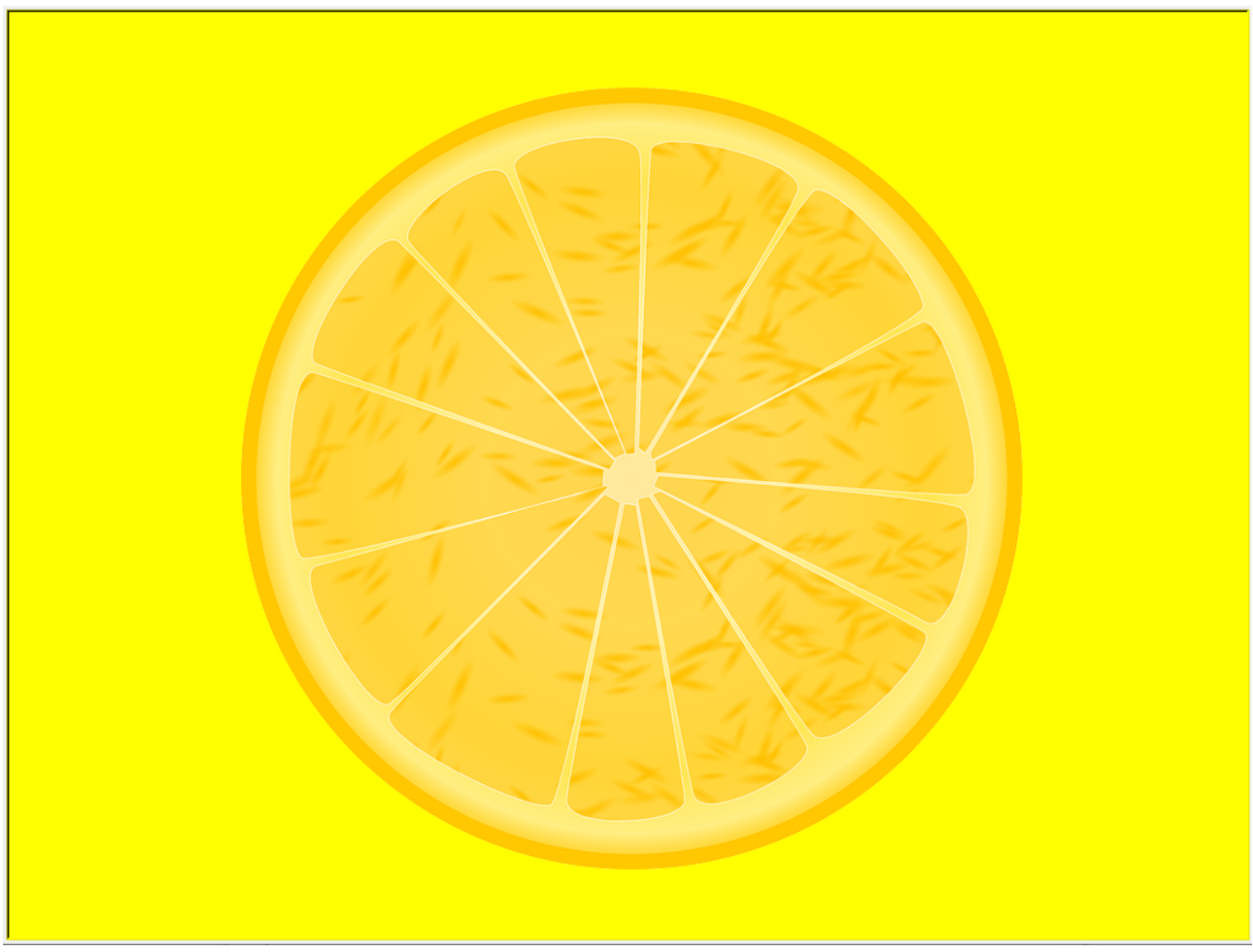

 $\times$ 

 $\Box$ 

 $\overline{\phantom{a}}$ 

Figure 1.1. – Le résultat

 largeur : 1024 px hauteur : 768 px couleur : yellow image : TP\_fenetre\_personnalisee.png

<span id="page-9-1"></span>Nous terminons sur la **correction**�:

 $\circledcirc$  [Contenu masqué n°1](#page-10-1)

# <span id="page-9-0"></span>**Conclusion**

Voilà, vous êtes désormais capable de configurer votre fenêtre avec turtle. Dans la partie suivante, nous allons voir comment tracer et dessiner.

#### 1. Configurer la fenêtre

# <span id="page-10-0"></span>Contenu masqué

### <span id="page-10-1"></span>Contenu masqué n°1

```
1 import turtle
2
3 #Constantes
4 LARGEUR, HAUTEUR = 1024, 768
5 POS_X = POS_Y = 50
6 NOM IMAGE = "TP fenetre personnalisee.png"
7
8 def recapitule():
9 """Fonction pour récapituler la largeur, la hauteur,
10 | la couleur et l'image de la fenêtre turtle"""
11 print(f"largeur : {turtle.window_width()} px")
12 print(f"hauteur : {turtle.window_height()} px")
13 print(f"couleur : {turtle.bgcolor()}")
14 print(f"image: {turtle.bgpic()}")
15
16 if __name__ == "__main__":
17 #On ouvre la fenêtre en choisissant dimensions et positions
18 turtle.setup(LARGEUR, HAUTEUR, POS X, POS Y)
19 #On change la couleur de fond
20 turtle.bgcolor("yellow")
21 #On change l'image de fond
22 turtle.bgpic(NOM_IMAGE)
23 #On récapitule la configuration de la fenêtre hormis la
          position
24 recapitule()
25 #On ferme la fenêtre s'il y a un clique gauche
26 turtle.exitonclick()
```
### <span id="page-11-1"></span><span id="page-11-0"></span>Introduction

Nous allons pouvoir entrer dans le vif du sujet�! À travers cette partie nous verrons comment tracer et dessiner des figures.

## <span id="page-11-2"></span>2.1. Se repérer et tracer

Pour pouvoir se repérer dans la fenêtre, turtle met en place un repère à deux dimensions. Par défaut, celui-ci est centré dans la fenêtre. Ce repère nous permet de nous déplacer aisément de *x* sur l'axe des abscisses et de *y* sur l'axe des ordonnées. Le centre du repère, c'est-à-dire le point  $(x = 0, y = 0)$ , est l'endroit où le curseur apparaît, sa maison en quelque sorte. Cela n'est pas bien compliqué à comprendre, il faut juste s'habituer à penser dans le plan. L'image suivante permet de mieux visualiser ce que nous venons de dire et comporte quelques exemples de points�:

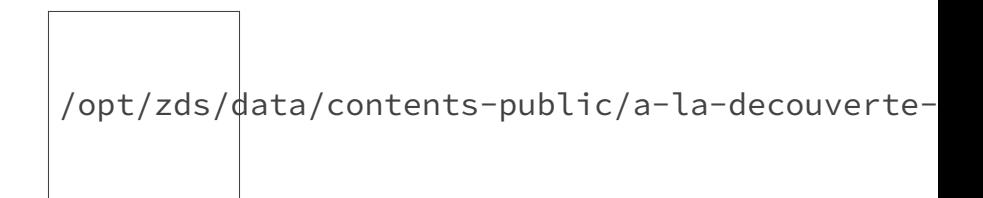

Figure 2.1. – Le repère.

#### 2.1.0.1. Nettoyer l'écran

Au cours de notre utilisation de turtle, il est possible que nous ayons besoin de nettoyer l'écran. Pour cela, nous pouvons utiliser clear qui permet d'effacer ce que nous avons dessiné. En plus, nous pouvons aussi utiliser reset qui fait la même chose et réinitialise les valeurs du curseur à leurs valeurs par défaut (le crayon retourne à l'origine du repère, retrouve son orientation originale, sa largeur de trait par défaut, etc…). Ces deux fonctions ne modifient donc pas les configurations liées à la fenêtre, comme le titre ou la couleur de fond par exemple. Enfin, elles ne prennent aucun paramètre.

1 turtle.clear() #Efface les dessins du crayon 2 turtle.reset() #Fait de même et réinitialise le crayon

#### 2.1.0.2. Avancer et reculer

Pour tracer, il faut se déplacer. Et pour déplacer le curseur, turtle nous offre plusieurs fonctions, comme forward et backward, respectivement pour avancer et reculer d'une distance que l'on passe en paramètre. Elles ont aussi chacune leur version abrégée, respectivement fdet bk.

```
1 turtle.forward(turtle.window width()/3) #Avance d'un tiers de la
      largeur de la fenêtre
2 turtle.backward(turtle.window_width()/2) #Recule de la moitié de
      la largeur de la fenêtre
3 turtle.bk(50) #Recule de 50px
4 \midturtle.fd(0) #Avance de 0px, donc n'avance pas
```
#### 2.1.0.3. Se déplacer à des coordonnées données

Avec goto, en lui fournissant une coordonnée *x* et une coordonnée *y*, nous pouvons nous rendre directement à un point (x, y) donné. De plus, nous pouvons aussi modifier uniquement la position en abscisse du curseur avec setx et la position en ordonnée avec sety, en leur passant la nouvelle valeur. Enfin, puisque nous avons parlé du centre du repère, notons que la fonction home permet d'y retourner.

```
1 turtle.goto(100, 100) #Position (100, 100)
2 | turtle.setx(20) #Position(20, 100)3 |turtle.sety(-80) #Position(20, -80)
4 turtle.home() #Position(0, 0) (équivalent à turtle.goto(0, 0))
```
#### 2.1.0.4. Lever ou baisser le crayon

Si nous ne pouvions pas nous déplacer dans la fenêtre sans laisser de trace, ce ne serait pas très amusant. Or, la fonction up nous permet de lever le crayon tandis que la fonction down nous permet de l'abaisser. Elles ne prennent aucun paramètre. Grâce à elles, nous pouvons choisir de tracer ou non :

```
1 turtle.up() #Lève le crayon
2 turtle.forward(150) #Avance de 150px sans tracer
3 turtle.down() #Abaisse le crayon
4 turtle.backward(50) #Recule de 50px en traçant
```
#### 2.1.0.5. Changer la taille du traçage

Faire des traits, c'est bien, mais pouvoir choisir la taille, c'est encore mieux. En passant la nouvelle largeur de nos traits à pensize, nous pouvons le faire. En ne passant rien, la fonction nous renvoie la taille actuelle.

```
1 print(turtle.pensize()) #Affiche '1'
2 turtle.pensize(5.5) #Modifie la largeur du traçage
3 print(turtle.pensize()) #Affiche '5.5'
```
Pour le moment, ce sont des fonctions plutôt basiques. Ce serait plus intéressant de pouvoir faire des figures, en assemblant les traits, et c'est ce que nous allons faire dans la section suivante!

# <span id="page-13-0"></span>2.2. Dessiner des figures simples

Jusqu'à présent, nous avons vu comment ouvrir une fenêtre et comment nous déplacer dans celle-ci. À présent, nous allons aller encore plus loin en dessinant nos premières figures.

#### 2.2.0.1. Changer l'angle

Pour dessiner aisément, il nous manque tout de même quelque chose, et je pense que vous vous en êtes rendu compte : il faut que l'on puisse choisir l'inclinaison de notre trait, c'est-à-dire l'angle. En effet, jusqu'à présent nous avons été limités dans nos déplacements.

Or, turtle nous permet justement de faire varier la direction du curseur. Par défaut, lorsque l'on ouvre une fenêtre avec turtle, le crayon est orienté vers l'Est : l'angle est de 0 (ou 360). Pour jouer avec les angles, nous avons les fonctions right et left qui permettent de tourner respectivement vers la droite ou vers la gauche d'un angle passé. Parfois, il est plus simple d'utiliser setheading qui change directement l'angle avec la valeur passée. Vous pouvez aussi connaître la direction actuelle de votre crayon en utilisant la fonction heading qui ne prend aucun paramètre. Toutes ces explications sont illustrées avec l'image ci-dessous ainsi que par l'exemple qui la suit�:

/opt/zds/data/contents-public/a-la-decouverte-de-turtle\_\_building/extra\_contents/images/black.png

Figure 2.2. – L'orientation.

#### 1 turtle.setup() #Initialise la fenêtre

```
2 print(turtle.heading()) #Affiche 0.0 : le crayon pointe vers le
      point bleu : Est
3 turtle.left(90) #Pointe vers le point jaune : Nord
4 turtle.right(270) #Pointe vers le point vert : Ouest
5 turtle.setheading(0) #Pointe de nouveau vers le point bleu
6 turtle.setheading(-90) #Pointe à l'opposé du point jaune : Sud
7 print(turtle.heading()) #Affiche '270.0'
```
Concrètement, vous conviendrez que nous sommes désormais beaucoup plus libres. N'hésitez pas à essayer et à vous approprier ces notions, car elles seront vraiment utiles pour la suite. Voici un exemple d'utilisation de ce que l'on vient d'apprendre�:

#### <span id="page-14-0"></span>Code :

[Contenu masqué n°2](#page-21-2)

/opt/zds/data/contents-public/a-la-decouverte-

Figure 2.3. – Résultat exemple d'utilisation des angles.

Notons au passage que home réinitialise aussi l'orientation en plus de la position, c'est pourquoi nous voyons que le curseur a un angle de 0 à la fin puisque nous terminons le traitement par cela.

Pour terminer sur les angles, nous pouvons brièvement parler de la fonction towards qui prend en paramètre les coordonnées d'un point et nous retourne l'angle qu'il faudrait pour aller à ce point. Ainsi, ces deux morceaux de code donnent quasiment le même résultat (dans le second cas, l'angle final est celui d'avant l'appel à la fonction)

```
1 angle = turtle.towards(0, 90)2 print(angle) #Affiche '90.0'
3 turtle.setheading(angle) #Angle : 90.0
4 turtle.forward(90) #Position : (0, 90); Angle : 90.0
```
 $1$  turtle.goto(0, 90) #Position : (0, 90); Angle : 0.0

#### 2.2.0.2. Dessiner des figures simples

Voilà, nous sommes désormais totalement capable de tracer nos propres figures grâce à ce que nous avons appris. Nous allons donc nous exercer en faisant quelques polygones. Triangle

équilatérale, carré et octogone régulier seront nos invités. Avant que vous lisiez la suite, je vous encourage à essayer de dessiner par vous-mêmes ces figures.

Commençons avec le triangle équilatéral. Pour rappel, un triangle équilatéral est un triangle dont les côtés ont la même longueur ce qui implique que chaque angle a une valeur de 60° (par définition, la somme des angles d'un triangle vaut 180°). Une fois que l'on a cela en tête, nous pouvons implémenter une solution explicite :

```
1 #Un exemple de triangle équilatéral
2 longueur_cote = 200
3 turtle.forward(longueur_cote) #1er côté
4 turtle.left(360/3) #Angle
5 turtle.forward(longueur_cote) #2ème côté
6 turtle.left(360/3) #Angle
7 turtle.forward(longueur_cote) #3ème côté
```
Pour le carré et l'octogone, nous appliquerons le même principe. Pour le carré, nous avons quatre côtés de même longueur ainsi que quatre angle de 90°. Voici une solution�:

```
1 #Un exemple de carré
2 longueur_cote = 200
3 for i in range(4):
4 turtle.forward(longueur_cote) #Côté
5 turtle.left(90) #Angle
```
L'octogone a quant à lui 8 côtés et des angles de 45° (360° divisé par 8 côtés). Une solution est :

```
1 #Un exemple d'octogone
2 longueur_cote = 100
3 for i in range(8):
4 turtle.forward(longueur_cote) #Côté
5 turtle.left(360/8) #Angle
```
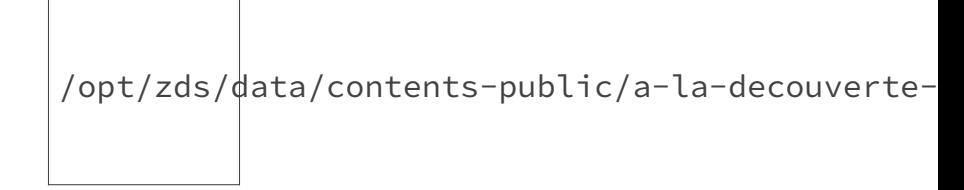

Figure 2.4. – Résultats pour ces figures.

Voilà, pour pratiquer, vous pouvez essayer de dessiner des figures plus compliquées voire de généraliser au cas d'un polygone, ou encore de dessiner à d'autres endroits que depuis le centre

du repère. Il est temps de parler d'une dernière figure dont nous n'avons pas encore parlée : le cercle.

#### 2.2.0.3. Utiliser les cercles

Pour les cercles, nous pouvons éviter de réinventer la roue puisqu'il existe une fonction déjà toute prête : circle. Au minimum, nous devons passer à celle-ci le rayon de notre cercle. De plus, nous pouvons aussi lui passer un angle (*extent*) qui permet de tracer uniquement une partie du cercle, ainsi qu'un nombre (*steps*) qui correspond au nombre d'étapes pour tracer. L'orientation du crayon a des conséquences sur la manière dont le cercle sera tracé. Pour mieux comprendre, voyons ce que ça peut donner�:

```
1 turtle.circle(120) #Trace un cercle de rayon 120px
2 turtle.circle(70, 180) #Trace un demi-cercle de rayon 70px
3 turtle.circle(90, steps = 8) #Trace un octogone de longueur 90px
  turtle.circle(40, 180, 4) #Trace la moitié d'un octogone de
      longueur 40px
```
Voici un exemple de code pour afficher cinq cercles du plus petit au plus grand, avec pour centre l'origine du repère :

#### <span id="page-16-1"></span>Code :

[Contenu masqué n°3](#page-21-3)

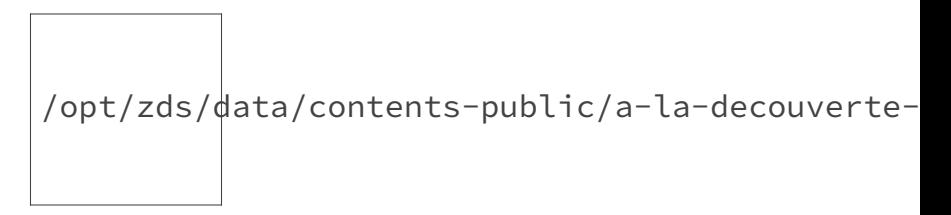

Figure 2.5. – Résultat exemple cercles.

Voilà, nous savons désormais dessiner des figures simples. Dans la section suivante, nous allons complexifier nos figures.

### <span id="page-16-0"></span>2.3. Dessiner des choses plus complexes

#### 2.3.0.1. Un dessin plus complexe (1)

Grâce à ce que nous venons d'apprendre, nous pouvons désormais réaliser des figures plus complexes, comme le montre l'image suivante par exemple. Pour réaliser cela, j'ai utilisé deux fonctions que nous n'avons pas encore vues. Tout d'abord, la fonction position, qui ne prend

aucun paramètre et retourne, comme son nom l'indique, la position du crayon. Ensuite, j'ai aussi fait appel à la fonction distance qui prend en paramètre les coordonnées *x* et *y* d'un point et qui retourne la distance entre le curseur et ce point. De cette manière, j'ai pu connaître facilement la distance entre le centre du dessin, le point (0, 0) et le coin des petits carrés par lesquels je souhaitais faire passer le cercle�: c'est-à-dire le rayon. Remarquez que le dessin a pour centre le centre du repère.

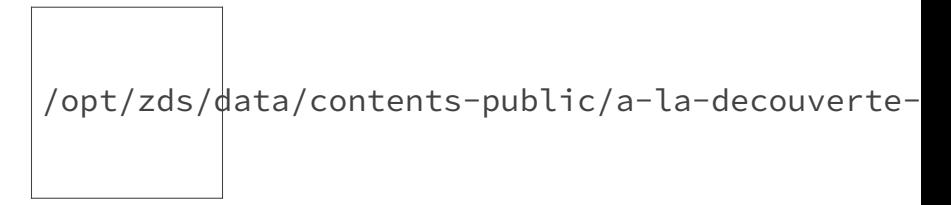

Figure 2.6. – Un dessin un peu plus complexe.

Concernant le code, nous commençons par tracer le grand carré, puis les quatre petits, et nous terminons par le cercle. L'ensemble a pour centre le point d'origine du repère. Pour tracer chaque carré, nous nous plaçons à son coin bas gauche. Les commentaires vous aideront à comprendre. Si vous avez du mal, n'hésitez pas à prendre une feuille de papier et un crayon pour vous aider à visualiser.

#### <span id="page-17-0"></span>Code:

[Contenu masqué n°4](#page-22-0)

#### 2.3.0.2. Les points

La fonction dot nous permet d'afficher un point dans le canvas. Pour cela, nous pouvons passer en paramètre le diamètre du point, et nous pouvons aussi, si le cœur nous en dit, passer une couleur. Si nous ne lui passons rien, le point aura un diamètre par défaut et la couleur de traçage du curseur (noir par défaut). Nous étudierons le coloriage plus en détails dans la partie suivante.

```
1 turtle.dot(100, 'red') #Imprime un point rouge d'un diamètre de
      100px
2 turtle.dot(50, 'yellow') #Imprime un point jaune d'un diamètre de
      50px
3 turtle.dot(25) #Imprime un point noir d'un diamètre de 25px
```
Remarquons que si nous avions imprimé les points dans l'ordre inverse, nous n'aurions vu que le rouge puisque celui aurait masqué le jaune qui lui-même aurait masqué le noir. Nous pouvons aussi noter qu'un point sera tracé même si le crayon est levé.

Puisque comme d'habitude, rien ne nous empêche de jouer avec ce que nous apprenons, voici un programme qui imprime dix points de plus petit en plus grand en allant de gauche à droite et qui ont une couleur différente :

#### <span id="page-18-0"></span>Code :

[Contenu masqué n°5](#page-23-0)

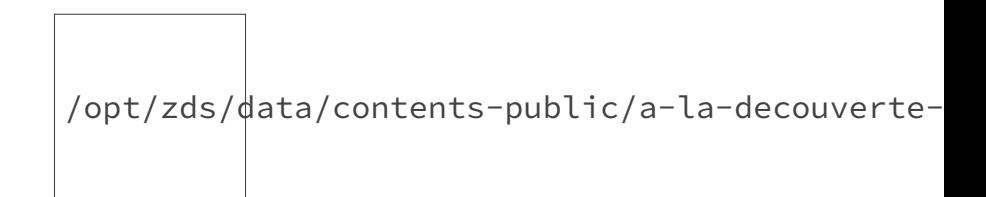

Figure 2.7. – Résultat exemple de points.

#### 2.3.0.3. Les tampons

Les points, ce n'est pas tout ! Nous pouvons aussi, de la même manière, imprimer la forme du curseur avec stamp. Cette fonction ne prend aucun paramètre et retourne l'identifiant du tampon. Ce dernier nous sert à supprimer le tampon de la fenêtre en le passant à clears tamp. Nous pouvons aussi supprimer plusieurs tampons de l'écran en fournissant un nombre à clearstamps, voire tous en ne lui passant aucune valeur ou *None*. Voici ci-dessous un exemple d'utilisation illustré�:

```
1 id_tampons = []
2 #L'opération suivante est répétée à maintes reprises tout en se
      déplaçant
3 id_tampons.append(turtle.stamp()) #Tamponne et on enregistre
      l'identifiant
4 turtle.clearstamp(id tampons[14]) #Supprime le 15ème tampon
5 turtle.clearstamps(9) #Supprime les 9 premiers tampons
6 turtle.clearstamps(-10) #Supprime les 10 derniers tampons
7 turtle.clearstamps() #Supprime tous les tampons restants
```
/opt/zds/data/contents-public/a-la-decouverte-

Figure 2.8. – Résultat exemple tampon aux différentes étapes.

#### 2.3.0.4. Un dessin plus complexe (2)

Voici un autre exemple un peu plus complexe. Ici, nous dessinons un ciel étoilé. Pour ce faire, nous avons codé une fonction etoile qui se charge de tracer une étoile d'une longueur donnée, et nous allons nous en servir dans la boucle principale, tout en veillant à ce que l'étoile ne soit

<span id="page-19-1"></span>pas dessinée hors de notre fenêtre. Nous pourrions améliorer le code pour éviter qu'une étoile soit tracée par dessus une autre par exemple.

[Contenu masqué n°6](#page-24-0)

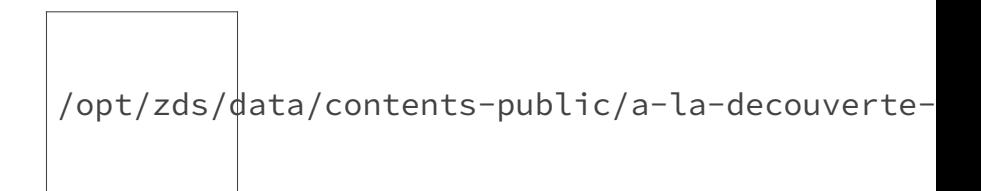

Figure 2.9. – Un ciel étoilé.

Voilà, j'espère que vous avez suivi avec attention, car c'est le moment de mettre tout cela en pratique !

# <span id="page-19-0"></span>2.4. TP : De bien jolis dessins

Nous voilà aux travaux pratiques de cette partie ! C'est le moment de vérifier que vous savez dessiner avec ce que nous avons appris. Pour ce faire, il y aura deux exercices où il faudra coder le programme permettant de reproduire le dessin (ne vous souciez pas des longueurs). Si vous êtes bloqué, n'hésitez pas à retourner voir ce que nous avons précédemment pour vous aider et à procéder par étapes. Enfin, lors du troisième exercice, nous nous intéresserons au Flocon de Von Koch.

#### 2.4.0.1. Exercice 1

Voici la première figure à reproduire�:

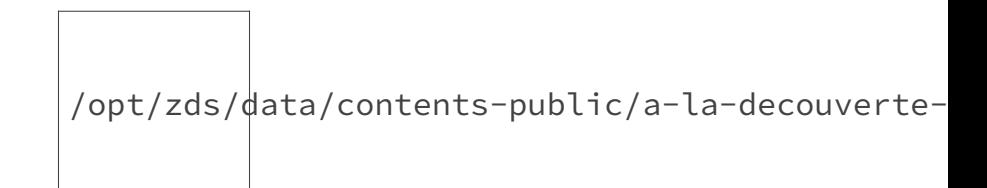

Figure 2.10. – Exercice 1.

<span id="page-19-2"></span>La correction :

#### 2.4.0.2. Exercice 2

Voici la seconde figure à reproduire�:

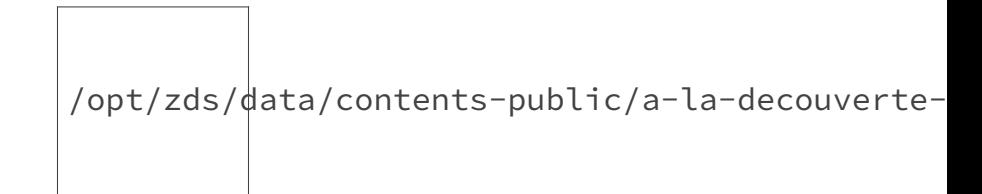

FIGURE  $2.11.$  – Exercice 2.

<span id="page-20-0"></span>La correction :

[Contenu masqué n°8](#page-26-0)

#### 2.4.0.3. Exercice 3 : Flocon de Von Koch

Un flocon de Von Koch est l'ensemble de trois courbes de Von Koch constituant chaque côté du triangle équilatéral initial. Vous pouvez trouver plus d'explication à propos de cette figure et de sa construction [ici](http://villemin.gerard.free.fr/Wwwgvmm/Suite/FracCour.htm)  $\mathbb{Z}$ .

À travers cet exercice, il va falloir faire une fonction pour dessiner un flocon de Von Koch en fonction de la longueur des côtés du triangle ainsi que du nombre d'étapes permettant choisir le nombre de pics de notre flocon (par exemple, avec 0 et une longueur non nulle, nous avons juste un triangle équilatéral). Cet exercice étant un peu plus complexe, je vous conseille de découper votre progression ainsi�: tout d'abord, essayez de programmer une fonction réalisant une courbe de Von Koch selon les paramètres précédemment mentionnés, puis, dans un second temps, réalisez une fonction pour tracer un flocon selon les paramètres.

/opt/zds/ $\frac{1}{\sqrt{2\pi}}$ contents-public/a-la-decouverte-

Figure 2.12. – Un exemple de flocon de Von Koch avec 3 étapes.

<span id="page-20-1"></span>La **correction**�:

Voilà, la récursivité s'appliquant bien à ce genre de figure, nous avons une fonction récursive pour tracer une courbe de Von Koch, puis une fonction traçant un flocon de Von Koch à l'aide de cette première.

## <span id="page-21-0"></span>Conclusion

Désormais, nous savons tracer et dessiner en utilisant turtle. Si vous trouvez que ça manque encore de couleurs, vous allez être ravis, car c'est justement le but de la partie suivante !

### <span id="page-21-1"></span>Contenu masqué

### <span id="page-21-2"></span>Contenu masqué n°2

```
1 import turtle
2
3 LARGEUR, HAUTEUR = 640, 480
4
5 if __name__ == "__main__":
6 turtle.forward(LARGEUR/3) #Avance de d'un tiers de la largeur
7 turtle.left(80) #Tourne de 80° à gauche
8 turtle.up() #Lève le curseur
9 turtle.forward(HAUTEUR/4) #Avance d'un quart de la hauteur
10 turtle.down() #Baisse le curseur
11 turtle.right(180) #Tourne à 180 à droite
12 turtle.backward(HAUTEUR/4) #Recule d'un quart de la hauteur
13 turtle.pensize(3) #Change l'épaisseur du tracé
14 turtle.home() #Retourne à la maison
15 turtle.exitonclick() #Clique gauche pour fermer
```
[Retourner au texte.](#page-14-0)

```
1 import turtle
2
3 \mid \text{if } \_\text{name} = \text{:= } " \_\text{main} \cdot \text{...}4 rayon, ecart = 50, 20
5 for i in range(5):
6 turtle.up()
7 turtle.goto(0, -rayon)
8 turtle.down()
9 turtle.circle(rayon)
10 rayon += ecart #Augmente la valeur de rayon
11 turtle.up()
12 turtle.home()
13 turtle.exitonclick()
```

```
1 import turtle
2
3 def deplacer sans tracer(x, y = None):
4 """Fonction pour se déplacer à un point sans tracer"""
5 turtle.up()
6 if (isinstance(x, tuple) or isinstance(x, list)) and len(x) ==
          2:
7 turtle.goto(x)
8 else:
9 turtle.goto(x, y)
10 turtle.down()
11
12 def triangle dans carre(long carre):
13 """Fonction pour tracer un triangle à l'intérieur du carré"""
14 #On prend la position du curseur qui est sur le coin bas gauche
15 pos_coin_bg = turtle.position()
16 #On trace les deux traits restants, la base étant déjà faite
17 turtle.goto(pos_coin_bg[0]+long_carre/2,
          pos_coin_bg[1]+long_carre)
18 turtle.goto(pos coin bg[0]+long carre, pos coin bg[1])
19
20 def carre avec triangle(longueur):
21"""Fonction pour tracer un carré avec un triangle à l'intérieur"""
22 for i in range(4):
23 turtle.forward(longueur)
24 turtle.left(90)
25 triangle_dans_carre(longueur)
26
27 \text{ if } -name == "_main_":
28 \pm 0n initialise les longueurs du grand carré et des petits
          carrés
29 longueur<sub>-1</sub>, longueur<sub>-2</sub> = 150, 75
30 #On se positionne au coin bas gauche de notre futur grand carré
31 deplacer sans tracer(-longueur 1/2, -longueur 1/2)
32 #On le dessine
33 carre_avec_triangle(longueur_1)
34 #On prépare les valeurs des coin bas gauche des petits carrés
35 coins = [(\text{longueur}_1/2, \text{longueur}_1/2)]36 (-longueur_1/2-longueur_2, longueur_1/2),
37 (-longueur_1/2-longueur_2, -longueur_1/2-longueur_2),
38 (longueur_1/2, -longueur_1/2-longueur_2)]
39 #On dessine notre quatre petits carrés
40 for coin in coins:
```
**Contract Contract** 

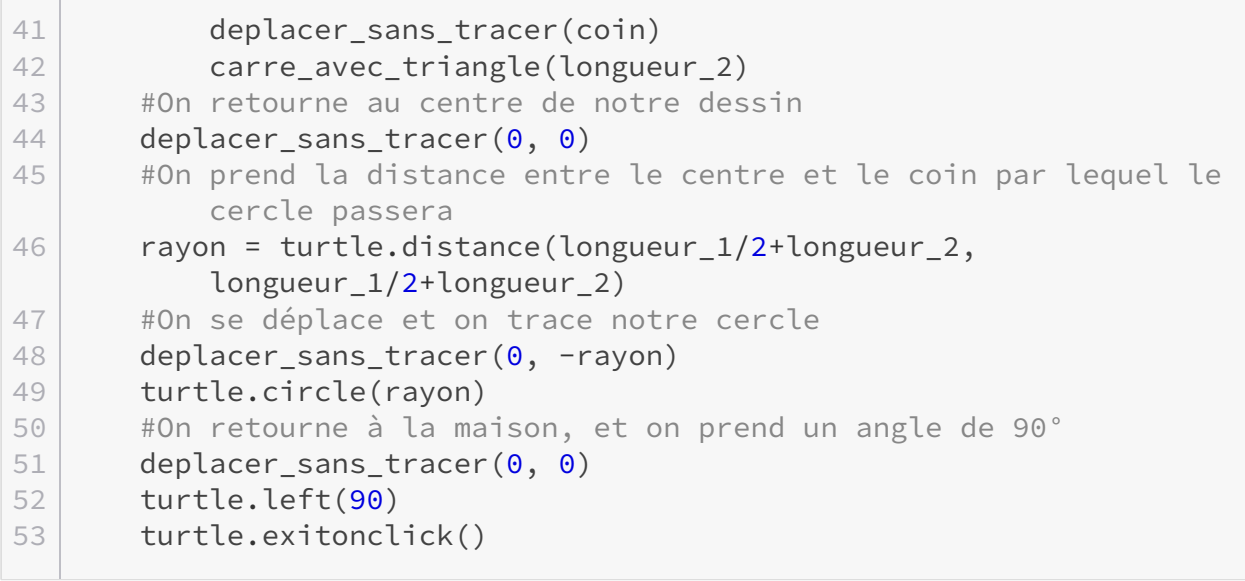

[Retourner au texte.](#page-17-0)

# Contenu masqué n°5

<span id="page-23-0"></span> $\sim$  10

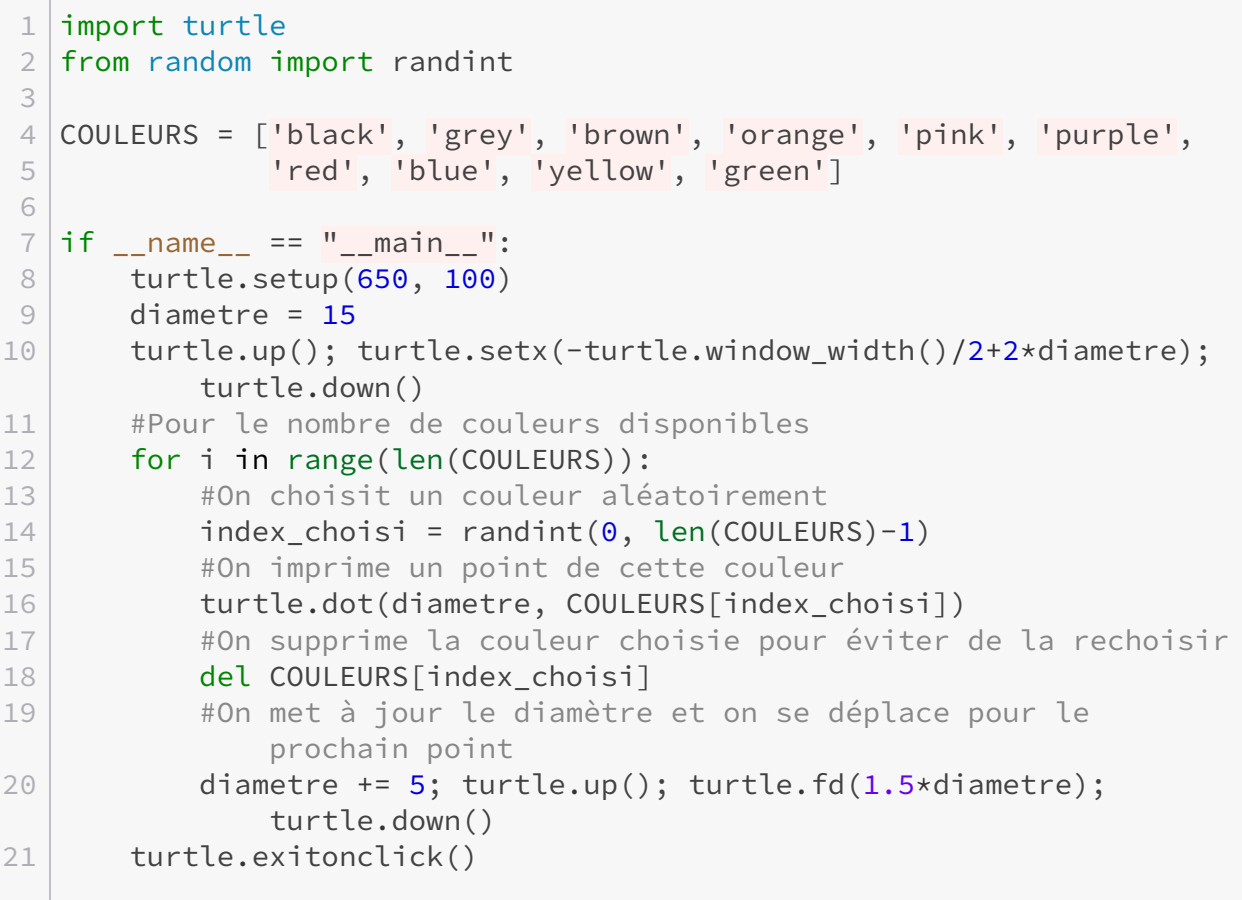

### <span id="page-24-0"></span>Contenu masqué n°6

```
1 import turtle
2 from random import randint
3
4 LARGEUR, HAUTEUR = 640, 480
5 LONGUEUR_MIN, LONGUEUR_MAX = 5, 20
6
7 |def deplacer_sans_tracer(x, y = None):
8 """Fonction pour se déplacer à un point sans tracer"""
9 turtle.up()
10 if (isinstance(x, tuple) or isinstance(x, list)) and len(x) ==
          2:
11 turtle.goto(x)
12 else:
13 turtle.goto(x, y)
14 turtle.down()
15
16 def etoile(longueur):
17 """Fonction pour dessiner une étoile"""
18 turtle.setheading(180-2*72)
19 for i in range(5):
20 turtle.forward(longueur)
21 turtle.left(180-180/5)
22
23 | if _{\_}name_{\_} == "_{\_}main ":
24 turtle.setup(LARGEUR, HAUTEUR)
25 turtle.speed(0) #Met la vitesse de traçage la plus rapide
26 nb_etoiles, longueur_etoile = 20, 0
27 for i in range(nb_etoiles):
28 longueur_etoile = randint(LONGUEUR_MIN, LONGUEUR_MAX)
29 deplacer_sans_tracer(randint(-LARGEUR//2+LONGUEUR_MAX//2,
             LARGEUR//2-LONGUEUR_MAX),
30 randint(-HAUTEUR//2+LONGUEUR_MAX//2,
                                HAUTEUR//2-LONGUEUR MAX))
31 etoile(longueur_etoile)
32 deplacer_sans_tracer(0, 0)
33 turtle.exitonclick()
```
### <span id="page-25-0"></span>Contenu masqué n°7

```
1 import turtle
2
3 | def deplacer_sans_tracer(x, y = None):
4 """Fonction pour se déplacer à un point sans tracer"""
5 turtle.up()
6 if (isinstance(x, tuple) or isinstance(x, list)) and len(x) ==
          2:
7 turtle.goto(x)
8 else:
9 turtle.goto(x, y)
10 turtle.down()
11
12 def carre(longueur):
13 """Fonction pour tracer un carré depuis le coin bas gauche"""
14 for nb_cote in range(4):
15 turtle.forward(longueur)
16 turtle.left(90)
17
18 def point_octogone(longueur, diametre = 5, couleur = 'black'):
19 """Fonction pour faire les points des sommets d'un octogone"""
20 for nb_cote in range(8):
21 turtle.dot(diametre, couleur)
22 turtle.up(); turtle.forward(longueur); turtle.down()
23 turtle.left(360/8)
24
25 | if \_name_ = "\_main_ ":
26 #Deux carrés
27 longueurs_carre = [90, 180]28 for longueur in longueurs_carre:
29 deplacer_sans_tracer(-longueur/2,-longueur/2)
30 carre(longueur)
31 #Cercle
32 rayon = turtle.distance(0,0) #nous sommes alors sur le coin
          bas gauche
33 deplacer_sans_tracer(0, -rayon)
34 turtle.circle(rayon)
35 #Octogone de point
36 deplacer_sans_tracer(-1.25*rayon/2, -1.25*rayon-30)
37 point_octogone(1.25*rayon, 25, 'red')
38 #Retour maison
39 deplacer_sans_tracer(0, 0)
40 turtle.exitonclick()
```
### <span id="page-26-0"></span>Contenu masqué n°8

```
1 import turtle
2
3 LARGEUR, HAUTEUR = 640, 480
4
5 \text{ if } __name__ == \text{''}__main__":
6 turtle.setup(LARGEUR, HAUTEUR)
7 turtle.speed("fast") #Met la vitesse de traçage à rapide
8 ecart = 4
9 for i in range(30):
10 turtle.stamp()
11 turtle.left(30)
12 turtle.up(); turtle.forward(ecart); turtle.down()
13 ecart += 3
14 turtle.exitonclick()
```
[Retourner au texte.](#page-20-0)

<span id="page-26-1"></span>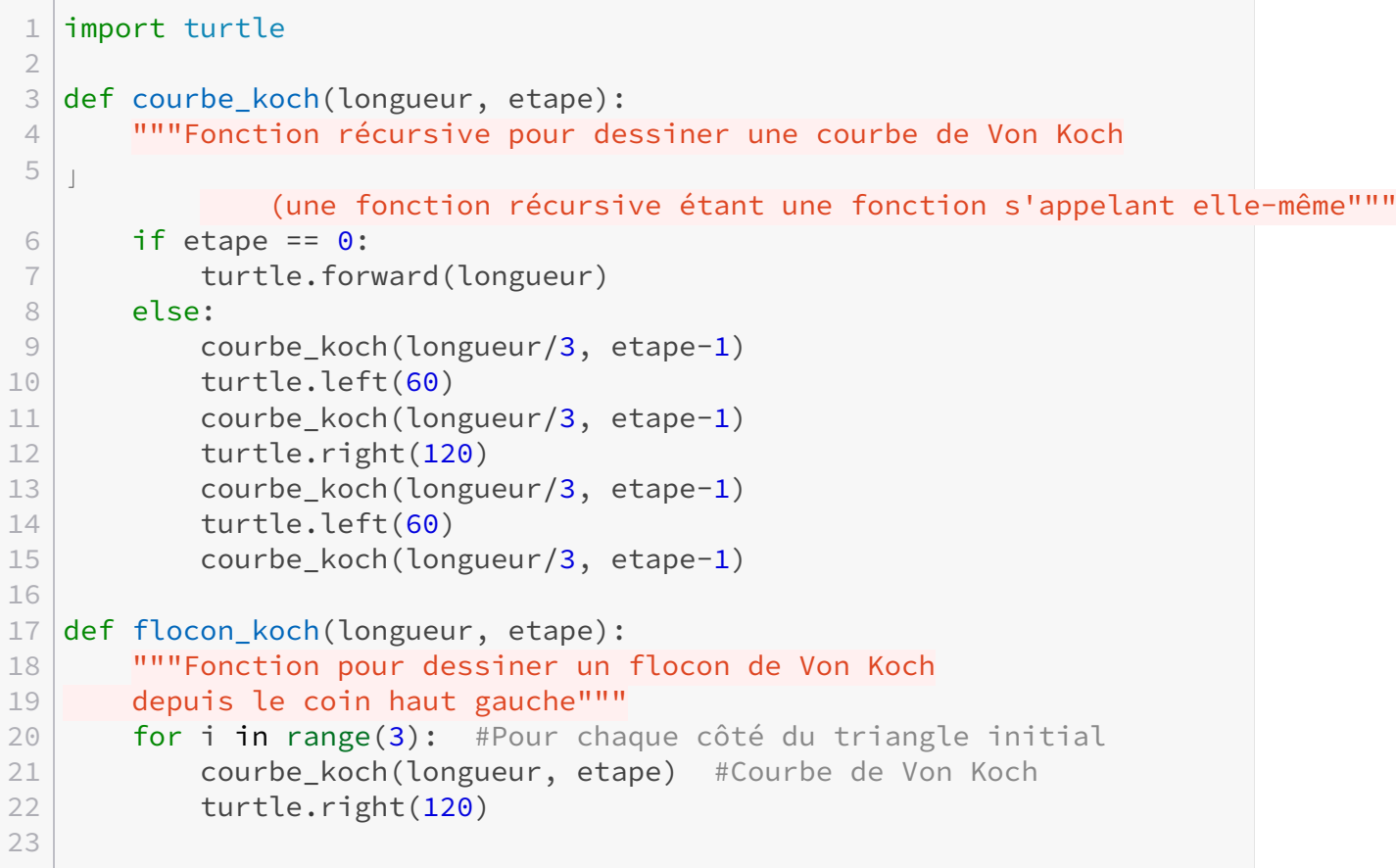

```
24 \mid \text{if } \_\_name{name\_} == \text{ " }_\_name{main\_} \text{ "}:25 flocon_koch(100, 3)
```
# <span id="page-28-0"></span>3. Colorier

# <span id="page-28-1"></span>Introduction

À travers cette partie, nous allons voir comment rajouter des couleurs dans nos dessins.

# <span id="page-28-2"></span>3.1. Couleur de tracé et de remplissage

Nous avons vu dans la première partie portant sur les configurations que nous pouvons changer la couleur de fond en passant soit une chaîne de caractères (nom de la couleur ou bien code hexadécimal) soit un tuple représentant le code (R, G, B) avec des valeurs entre 0 et 1 par défaut. À travers les fonctions utilisées dans cette partie, nous choisirons les couleurs de cette même façon.

Tout d'abord, il faut savoir que notre crayon n'a pas une, mais deux couleurs�: une couleur pour tracer ainsi qu'une couleur pour remplir.

#### 3.1.0.1. Couleur du tracé

Pour modifier, la couleur de tracé, nous pouvons utiliser la fonction pencolor avec la couleur voulue. Si nous ne lui passons aucun paramètre, elle nous retourne la couleur de tracé actuelle. Voici un exemple d'utilisation�:

```
1 turtle.forward(100) #Trace un trait noir de 100px
2 turtle.left(90) #Tourne de 90°
3 turtle.pencolor("red") #Change la couleur de traçage à rouge
4 turtle.forward(100) #Trace un trait rouge de 100px
5 print(turtle.pencolor()) #Affiche 'red'
```
Nous pouvons nous amuser à faire un dégradé, comme l'illustre l'exemple ci-dessous. Dans celui-ci nous traçons une ligne pour chaque variation de rose allant de 0 à 255 inclus (que nous reportons sur une échelle de 1) en partant du bas et en remontant.

<span id="page-28-3"></span>Le **code**�:

```
Contenu masqué n°10
```
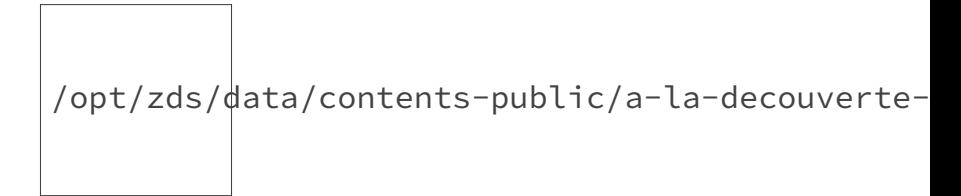

Figure 3.1. – Un dégradé de rose.

Si vous le souhaitez, vous pouvez vous entraîner en créant vos propres variations de dégradé (en changeant de sens, de couleur, etc.).

#### 3.1.0.2. Couleur de remplissage

De la même manière que pour le tracé, nous pouvons modifier ou connaître la couleur de remplissage avec la fonction fillcolor. Toutefois, nous devons préciser avant de commencer à tracer si nous voulons remplir la figure avec begin\_fill. De même, une fois celle-ci finie, il nous faut le préciser avec end\_fill pour que le remplissage devienne actif. Sinon, il ne sera pas visible.

Si nous ne fermons pas notre figure en retournant au point de départ, end\_fill se charge de la jonction entre notre position actuelle et le point de départ, avec un trait de la même couleur que la couleur de remplissage. Voici deux exemples pour comprendre ce fonctionnement�:

```
1 #Carré noir rempli de rouge
2 print(turtle.fillcolor()) #Affiche 'black'
3 turtle.fillcolor("red") #Change la couleur de remplissage à rouge
4 turtle.begin_fill() #Précise le début du remplissage
5 for i in range(4):
6 turtle.forward(120)
7 turtle.left(90)
8 turtle.end_fill() #Précise la fin du remplissage
```

```
1 #Moitié d'octogone en vert (sauf le dernier trait) rempli de jaune
2 turtle.pencolor("green") #Change la couleur de traçage à vert
3 turtle.fillcolor("yellow") #Change la couleur de remplissage à
      jaune
4 turtle.begin_fill() #Précise le début du remplissage
5 for i in range(4):
6 turtle.forward(75)
7 turtle.left(360/8)
8 turtle.end fill() #Précise la fin du remplissage
```
/opt/zds/data/contents-public/a-la-decouverte-

Figure 3.2. – Résultats des exemples avec fillcolor.

#### 3.1.0.3. Changer les deux d'un coup

La fonction color nous permet de faire d'une pierre deux coups. En effet, nous pouvons lui passer la couleur de tracé ainsi que la couleur de remplissage. Si nous ne lui passons rien, elle nous retourne les valeurs actuelles. Si nous lui passons une seule valeur, alors la couleur de tracé et celle de remplissage prendront toutes deux celle-ci.

```
1 turtle.color("green") #Équivalent de turtle.pencolor("green") et
      turtle.fillcolor("green")
2 turtle.color("red", "yellow") #Équivalent de
      turtle.pencolor("red") et de turtle.fillcolor("yellow")
3 print(turtle.color()) #Affiche '('red', 'yellow')'
```
Vous remarquerez que nous pouvons connaître aisément ces informations en regardant notre crayon si celui-ci est affiché. En effet, la couleur de ses contours correspond à la couleur de tracé tandis que la couleur de son intérieur correspond à la couleur de remplissage.

Comme d'habitude, je vous encourage à tester ces fonctions avant de continuer. Nous allons maintenant créer notre propre fonction pour dessiner des points.

# <span id="page-30-0"></span>3.2. Notre fonction point

Si vous vous rappelez bien, nous avons vu la fonction dot, qui permet d'imprimer un point, au cours de la partie précédente. Or, avec ce que nous venons d'apprendre, nous sommes en mesure de la programmer! En effet, un point n'est rien de plus qu'un cercle, d'un certain diamètre, tracé et rempli par une certaine couleur. Je vous rappelle que si nous ne passons aucune valeur à dot, la fonction affiche un point d'un diamètre par défaut et de la couleur de traçage actuel. Je vous rappelle aussi que le point est dessiné même si le crayon est levé, que le curseur est le centre du point, et que l'orientation n'influe pas sur le sens du traçage (pas comme avec circle). Avec ce que nous venons de dire, nous pouvons faire quelque chose comme�:

<span id="page-30-1"></span>Le code :

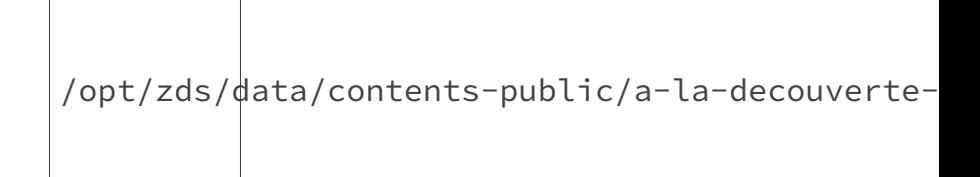

Figure 3.3. – Résultat des tests avec la fonction point.

Vous pouvez vous amuser à remplacer les appels à point par des appels à dot et vous verrez que le résultat est le même�! Toutefois, notre version n'est pas parfaitement identique puisque le diamètre par défaut est sans doute choisi d'une manière différente. De plus, nous ne prenons pas en compte la valeur de la largeur du crayon. Si vous le souhaitez, vous pouvez donc améliorer notre fonction afin qu'elle ait le même comportement que dot vis à vis de la taille de traçage (retournée par pensize).

# <span id="page-31-0"></span>3.3. Notre remplissage personnalisé

Nous avons vu que si nous ne fermons pas notre figure alors la fonction de fin de remplissage se charge de la jonction. Toutefois, comme nous l'avons aussi vu, ce dernier trait a la même couleur que celle de remplissage. Or, il serait mieux qu'il ait la couleur de traçage afin que notre figure soit harmonieuse. Nous pouvons résoudre ce problème aisément et c'est ce que nous allons faire à travers cette section.

Pour mener à bien notre mission, nous allons utiliser quelques fonctions. Tout d'abord, la fonction begin\_poly qui nous permet de commencer à enregistrer par quel(s) point(s) passe notre figure (la position actuelle incluse). Ensuite, la fonction end\_poly qui met fin à cet enregistrement. Enfin, nous utiliserons aussi get\_poly qui nous retourne un tuple de points et nous permet d'avoir accès à ce que nous venons d'enregistrer. Ces trois fonctions ne prennent aucun paramètre. Voici un petit exemple�:

```
1 turtle.begin_poly() #Commence à enregistrer
2 \text{ print}(\text{turtle.get\_poly}() ) #Affiche \lceil (\theta.00, 0.00), \rceil3 for i in range(3):
4 turtle.forward(90)
5 turtle.left(90)
6 turtle.end_poly() #Finit d'enregistrer
7 print(turtle.get_poly()) #Affiche '((0.00,0.00), (90.00,0.00),
       (90.00,90.00), (0.00,90.00))'
```
En définitive, cela va nous être très utile, car nous allons pouvoir savoir quel est le point de départ et tester si le point d'arrivée est identique à ce dernier dans le but savoir s'il faut que nous fassions la jonction ou non. En utilisant ce que l'on vient de dire, voici ce que nous pouvons coder, suivi de quelques explications�:

<span id="page-31-1"></span>Le **code**�:

 $\odot$  [Contenu masqué n°12](#page-35-0)

La fonction notre\_begin\_fill nous permet tout simplement de commencer à remplir ainsi qu'à enregistrer les points par lesquels nous passons. Ensuite, à travers notre\_end\_fill, nous terminons l'enregistrement, nous testons si le point actuel correspond au point d'arrivée afin de tracer le dernier trait si besoin et nous pouvons enfin terminer le remplissage.

Pour comparer nos deux points, nous devons être précautionneux. En effet, la comparaison directe de deux nombres flottants est déconseillée, car elle peut aboutir à des erreurs difficiles à cerner. Si besoin, vous pourrez en apprendre plus à travers les réponses de ce [sujet](https://zestedesavoir.com/forums/sujet/5208/comparaison-tuple/?page=1#p95736)  $\sigma$ .

C'est le moment de passer à la pratique !

## <span id="page-32-0"></span>3.4. TP : Atelier coloriage

Comme pour les travaux pratiques de la partie précédente, le but sera de coder le programme permettant d'arriver à l'image ci-dessous (encore une fois, ne vous préoccupez pas des longueurs). Veillez à colorier du plus gros au plus petit afin que le petit ne soit recouvert par le gros à chaque fois.

/opt/zds/ $d$ ata/contents-public/a-la-decouverte-

Figure 3.4. – Résultat à reproduire.

La **correction** :

[Contenu masqué n°13](#page-35-1)

Si vous souhaitez vous exercer davantage avec le coloriage, vous pouvez, par exemple, ajouter des couleurs au ciel étoilé que nous avons fait dans la partie précédente, ou vous pouvez aussi essayer de dessiner une voiture, une maison ou encore un robot.

## <span id="page-32-1"></span>Conclusion

Voilà, vous en savez désormais un peu plus sur turtle. Après la configuration et le dessin, nous allons voir comment interagir avec l'utilisateur, en lui demandant de saisir une valeur par exemple !

# <span id="page-33-0"></span>Contenu masqué

### <span id="page-33-1"></span>Contenu masqué n°10

```
1 import turtle
2
3 LARGEUR, HAUTEUR = 256, 256
4
5 \text{ if } __name__ == \text{''}__main__":
6 pos y = -HAUTEUR/2 #On initialise la position en hauteur
          initiale
7 turtle.setup(LARGEUR, HAUTEUR) #On initialise la fenêtre
8 turtle.speed(0) #On met la vitesse de traçage la plus rapide
9 #Pour val allant de 255 à 0 (couleur)
10 for val in range(255, -1, -1):
11 | #On se déplace au début de la ligne à tracer
12 turtle.up(); turtle.goto(-LARGEUR, pos_y); turtle.down()
13 turtle.pencolor((val/255, 0, val/255)) #On prépare la
              couleur
14 turtle.forward(LARGEUR) #On trace la ligne
15 pos_y += 1 #On remonte de 1px à chaque fois
16 turtle.exitonclick()
```
[Retourner au texte.](#page-28-3)

<span id="page-33-2"></span>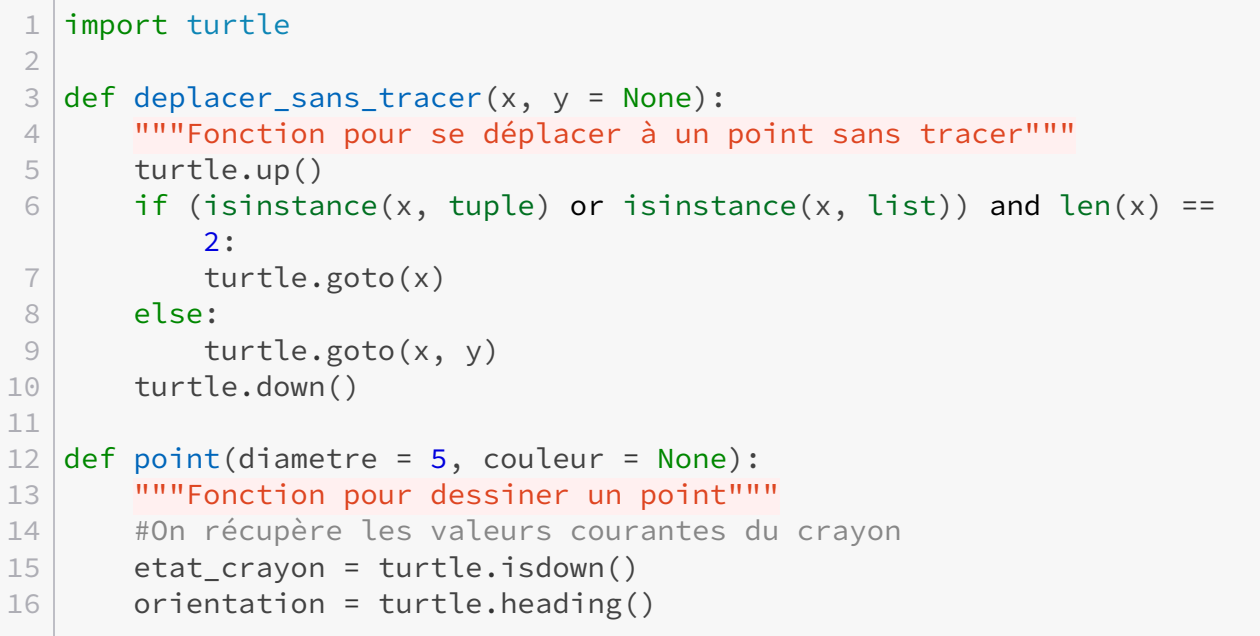

```
17 position_crayon = turtle.position()
18 couleurs crayon = turtle.color()
19
20 #On se prépare pour dessiner le point
21 1'''Si une couleur est passée alors le point sera de cette couleur,
22 \vertsinon le point aura la même couleur que la couleur de traçage. On
23 |
              alors que la couleur de remplissage est bien la même que la couleu
24 traçage'''
25 if couleur != None:
26 turtle.color(couleur, couleur)
27 elif couleurs_crayon[0] != couleurs_crayon[1]:
28 turtle.fillcolor(couleurs_crayon[0])
29
30 deplacer sans tracer(position crayon[0],
          position crayon[1]-diameter//2)31 turtle.setheading(0)
32
33 if not etat_crayon:
34 turtle.down()
35
36 #On dessine le point
37 turtle.begin_fill()
38 turtle.circle(diametre//2)
39 turtle.end_fill()
40
41 #On remet les valeurs comme au début
42 deplacer_sans_tracer(position_crayon)
43 turtle.setheading(orientation)
44
45 if couleur != None:
46 | turtle.color(couleurs_crayon[0], couleurs_crayon[1])
47 elif couleurs_crayon[0] != couleurs_crayon[1]:
48 turtle.fillcolor(couleurs_crayon[1])
49
50 if not etat_crayon:
51 turtle.up()
52 turtle.setheading(orientation)
53
54 #On teste notre fonction
55 \text{if } __name__ == "__main__":
56 point(200)
57 turtle.up()
58 point(170, 'red')
59 turtle.left(180)
60 turtle.color('grey', 'white')
61 point(100)
62 turtle.pencolor('yellow')
```
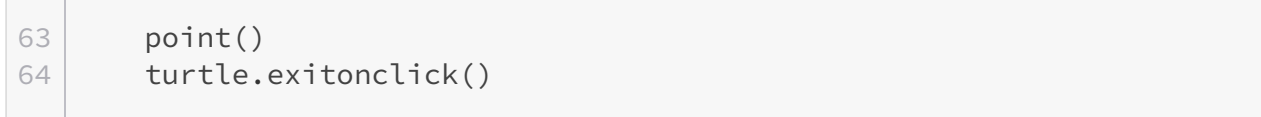

#### [Retourner au texte.](#page-30-1)

#### <span id="page-35-0"></span>Contenu masqué n°12

```
1 import turtle
2
3 EPSILON = 10**-104
5 def notre_begin_fill():
6 """Fonction pour commencer à remplir"""
7 turtle.begin_fill()
8 turtle.begin_poly()
9
10 def notre_end_fill():
11 """Fonction pour finir de remplir"""
12 turtle.end poly()
13 poly = turtle.get_poly()
14 | #On teste pour savoir si le point actuel est égal à celui de
          départ
15 if abs(poly[0][0]-poly[-1][0]) > EPSILON or
          abs(poly[0][1]-poly[-1][1]) > EPSILON:16 turtle.goto(poly[0])
17 turtle.end_fill()
18
19 \mid \text{if } \_\text{name} \ == \text{"} \_\text{main} \dots20 turtle.color("red", "green")
21 notre_begin_fill()
22 for i in range(4):
23 turtle.forward(200)
24 turtle.left(90)
25 notre end fill()
```
[Retourner au texte.](#page-31-1)

```
1 import turtle
2
3 |def def deplacer_sans_tracer(x, y = None):
4 """Fonction pour se déplacer à un point sans tracer"""
```
3. Colorier

```
5 turtle.up()
6 if (isinstance(x, tuple) or isinstance(x, list)) and len(x) ==
          2:
7 turtle.goto(x)
8 else:
9 turtle.goto(x, y)
10 turtle.down()
11
12 def carre(longueur):
13 """Fonction pour tracer un carré depuis le coin bas gauche"""
14 for nb_cote in range(4):
15 turtle.forward(longueur)
16 turtle.left(90)
17
18 \text{ if } __name__ == "__main__":
19 turtle.bgcolor("orange")
20 #Le triangle
21 deplacer sans tracer(-210, -210)
22 turtle.color("white", "pink") #pencolor("white");
          fillcolor("pink")
23 turtle.begin_fill()
24 turtle.goto(210, -210)
25 turtle.goto(0, 240)26 turtle.goto(-210, -210)
27 turtle.end fill()
28 #Le cercle
29 deplacer_sans_tracer(0, 0)
30 rayon = turtle.distance(135, 135)31 deplacer_sans_tracer(0, -rayon)
32 turtle.fillcolor("purple")
33 turtle.begin fill()
34 turtle.circle(rayon)
35 turtle.end_fill()
36 #Les carrés
37 carres = [("green", 270), ("yellow", 180), ("grey", 90)]
38 for var_carre in carres:
39 deplacer_sans_tracer(-var_carre[1]/2,-var_carre[1]/2)
40 | turtle.color("black", var_carre[0]) #pencolor("black");
             fillcolor(var_carre[0])
41 turtle.begin_fill()
42 carre(var_carre[1])
43 turtle.end fill()
44 deplacer_sans_tracer(0, 0)
45 turtle.exitonclick()
```
[Retourner au texte.](#page-32-0)

### Introduction

À ce stade, vous vous dites probablement qu'il manque quelque chose pour que nos programmes soient plus dynamiques. Il est donc temps de voir comment turtle nous permet d'interagir avec l'utilisateur�!

### 4.1. Les saisies de l'utilisateur

Avec turtle, il existe deux fonctions pour demander à l'utilisateur de saisir des informations.

#### 4.1.0.1. Demander une chaîne de caractères

Pour commencer, nous pouvons lui demander de saisir une chaîne de caractères avec textinput. Pour ce faire, il nous faut passer le titre ainsi que le texte de notre future popup à la fonction. En retour, cette dernière nous renvoie la saisie de l'utilisateur. Grâce à cela, nous pouvons connaître son nom par exemple�:

```
1 nom = turtle.textinput("Nom",
      "Veuillez saisir votre nom s'il vous plaît")
2 print(nom) #Affiche le nom saisi
```
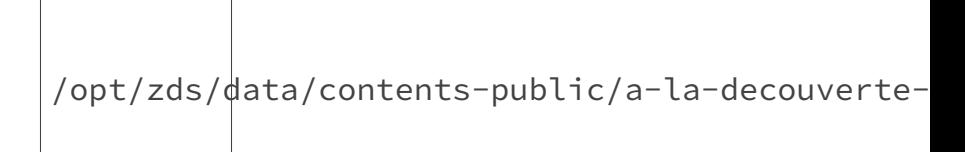

Figure 4.1. – La popup résultante.

#### 4.1.0.2. Demander un nombre

Ensuite, nous pouvons aussi lui demander un nombre avec numinput. De la même manière que pour demander une chaîne de caractères, il faut indiquer le titre et le texte de notre future popup. En plus, nous avons la possibilité d'indiquer une valeur par défaut (*default*), une valeur minimum (*minval*) ainsi qu'une valeur maximum (*maxval*). La fonction retourne un nombre flottant. Voici quelques exemples :

```
1 | age = int(turtle.numinput("Age","Veuillez saisir votre âge s'il vous plaît"))
2 | age = int(turtle.numinput("Age","Veuillez saisir votre âge s'il vous plaît", 18))
3 | age = int(turtle.numinput("Age","Veuillez saisir votre âge s'il vous plaît", minval = 5,
      maxval = 125)
```
Vous remarquerez que nous pourrions très bien utiliser textinput pour demander un nombre et ensuite convertir la valeur, mais il est plus sage et plus propre d'utiliser numinput qui est faite pour ça. En outre, cette dernière vérifie si la valeur saisie est bel et bien un nombre. En vérité, il faut toujours contrôler les données entrées par l'utilisateur pour s'assurer qu'elles sont en adéquation avec ce que nous attendons. Par exemple, lorsque nous lui avons demandé son nom, il aurait très bien répondre n'importe quoi comme "*3.14*" ou encore "*x = 9*" et nous aurions affiché cela sans broncher! Pire encore, il aurait pu cliquer sur Cancel et nous n'aurions eu aucune valeur !

Pour vous entraîner, vous pouvez par exemple demander successivement des valeurs à l'utilisateur comme un formulaire (prénom, nom, date de naissance, addresse, etc.) tout en vérifiant la véracité des saisies. Par exemple�:

```
1 while True:
2 try :
3 nom = turtle.textinput("Nom",
           "Veuillez saisir votre nom s'il vous plaît")
4 if nom.isalpha() and len(nom) < 21:
5 break
6 except TypeError:
7 pass
8 print(nom)
```
Ici, nous demandons à l'utilisateur d'entrer son nom tant que nous ne jugeons pas sa saisie admissible. Pour ce faire, nous testons si le nom contient au moins une lettre et uniquement des lettres (et non pas des chiffres ou des caractères spéciaux) et nous vérifions que le nom n'excède pas une certaine longueur (20 caractères ici). De plus, nous nous servons de l'exception TypeError pour nous prémunir de tout clique sur le bouton Cancel . En effet, dans ce cas là, notre variable *nom* n'aura pas de valeur et donc pas de type (NoneType). En conséquence, les méthodes que nous appliquons aux chaînes de caractères ne pourront pas s'appliquer ce qui lèvera une exception.

En plus des saisies, l'utilisateur peut interagir en provoquant des événements.

### 4.2. Les événements

?

Grâce à sa simplicité, turtle nous permet d'utiliser facilement les événements.

Mais en fait, qu'est-ce qu'un événement ?

Un événement est une information générée lorsque l'utilisateur utilise des périphériques spécifiques tel que le clavier ou encore la souris par exemple. Cela est très utile, car de cette manière l'utilisateur peut faire connaître ses décisions au programme. Par exemple, dans un jeu nous pouvons généralement nous diriger en appuyant sur les flèches ou encore nous pouvons tirer en faisant un clique gauche.

#### 4.2.0.1. Écouter les événements du clavier

Pour commencer, nous devons utiliser la fonction listen pour pouvoir écouter et capturer les événements en provenance du clavier. Nous pouvons la placer n'importe où dans le code, mais il est plus propre de la placer avant de gérer les événements afin de mieux s'y retrouver.

```
1 turtle.listen()
2 #Les événements du clavier
3 \mid \#...
```
#### 4.2.0.2. La boucle d'événements

Les fonctions mainloop et done permettent de démarrer la boucle d'événements. Dans le monde des événements, nous utilisons une boucle infinie. De cette manière, le programme continue d'écouter les interactions jusqu'à ce que l'utilisateur informe qu'il a terminé en fermant la fenêtre par exemple. Dès lors, nous sortons de la boucle et le programme peut s'achever. Ces fonctions mettent en place cette boucle infinie pour nous. D'après la documentation, nous devons utiliser une de ces fonctions tout à la fin de notre programme turtle.

```
1 #Le code
2 \#....
3 turtle.mainloop() #Ou bien turtle.done()
```
#### 4.2.0.3. Le clavier

Commençons avec les événements en provenance du clavier. Il en existe deux types.

4.2.0.3.1. Appuyer sur une touche Tout d'abord, une touche peut être pressée et c'est la fonction onkeypress qui nous permet de le savoir. En premier paramètre, nous devons lui passer une fonction qui sera exécutée lors de l'appui. En second paramètre, nous pouvons lui indiquer à quelle touche nous souhaitons associer la fonction sous la forme d'une chaîne de caractères�: "*space*" pour la touche **Espace** par exemple. Si nous omettons ce second paramètre, alors la fonction sera attribuée à toutes les touches libres.

Pour l'appui, une touche ne peut être associée qu'à une seule fonction.

Avec l'exemple ci-dessous, "*Touche 'a' pressée!*" est affiché lorsque nous pressons la touche  $\vert$  A et "*Touche pressée�!*" est affiché lorsque nous appuyons sur une autre touche. Si nous avions inversé les lignes avec les onkeypress, nous aurions eu le même comportement puisque la touche A étant déjà associée à une fonction, elle n'aurait pas été prise en compte par le second appel.

```
1 def appui sur a():
2 print("Touche 'a' pressée !")
3
4 def appui quelconque():
5 print("Touche pressée !")
6
7 |if __name__ == "__main__":
8 turtle.listen()
9 turtle.onkeypress(appui_quelconque) #Toutes les touches
          libres sont associées à appui_quelconque
10 turtle.onkeypress(appui_sur_a, "a") #La touche A est
          désormais associée à appui_sur_a
11 turtle.mainloop()
```
4.2.0.3.2. Relâcher une touche Ensuite, une touche peut être relâchée. En passant à onkeyre lease une fonction ainsi qu'une touche (ce paramètre **n'est pas facultatif** ici contrairement à onkeypress), nous pouvons gérer cela.

Pour le relâchement, une touche ne peut être associée qu'à une fonction.

```
1 def relachement a():
2 print("Touche 'a' relâchée !")
3
4 def relachement haut():
5 print("Touche 'Up' relâchée !")
6
7 \mid \text{if } \_\text{name} = \text{:= } " \_\text{main} \text{':}
```
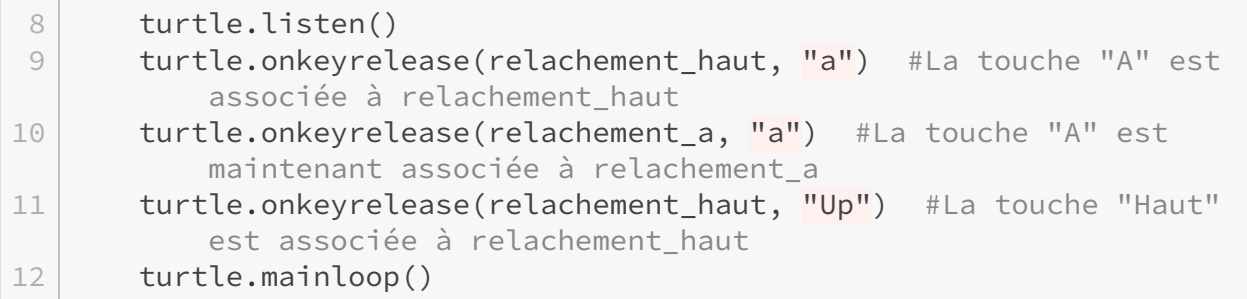

Ainsi, lorsque nous relâchons la touche  $\overline{A}$ , "*Touche 'a' relâchée* !" est affiché, et lorsque nous relâchons la touche Haut, c'est "*Touche 'Up' relâchée* !" qui est affiché.

4.2.0.3.3. Exemple: une balle qui roule En mettant en application ce que nous venons de voir, nous pouvons réaliser un code basique, permettant de déplacer une balle à l'écran. L'appuie sur les flèches permet de se diriger et la touche **Espace**, lorsqu'elle est relâchée, permet de réinitialiser la position.

<span id="page-41-0"></span>Le **code**�:

[Contenu masqué n°14](#page-47-0)

Dans la boucle principale, nous écoutons les événements en provenance du clavier. Ensuite, nous prenons en compte ceux qui nous intéressent en utilisant des lambda afin de passer des paramètres aux fonctions. Enfin, nous terminons en démarrant la boucle d'événements. Les scintillements que vous pourrez voir en testant sont explicables par l'utilisation de la fonction clear lorsque l'on nettoie l'écran pour afficher la balle.

Vous pouvez améliorer le programme en demandant à l'utilisateur de choisir le diamètre ainsi que la couleur de la balle ou encore en veillant à ce que la balle ne puisse pas sortir de l'écran, par exemple.

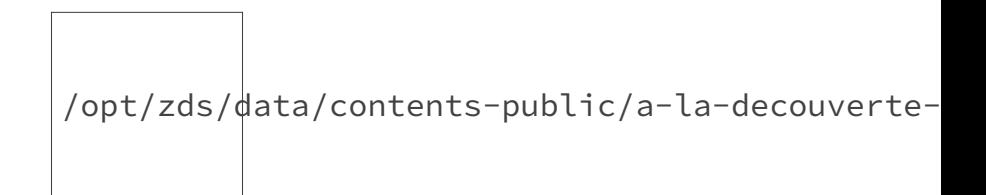

Figure 4.2. – Une balle qui peut bouger.

#### 4.2.0.4. La souris

La souris peut aussi générer des événements (bouton cliqué, bouton relâché, souris déplacée). Avec turtle, nous pouvons prendre en compte l'appui sur un bouton de la souris. Si vous vous rappelez, nous utilisions déjà cette source d'événements lorsque nous utilisions exitonclick pour quitter notre programme avec un clique gauche.

onscreenclick est une fonction pour capturer l'appui sur un bouton de la souris. Nous devons lui passer la fonction qui sera associée au clique. Ensuite, nous pouvons lui passer à quel bouton sera associé la fonction (par défaut le clique gauche) et enfin nous avons la possibilité de choisir si la fonction s'ajoutera à (avec True) ou remplacera (avec False ou rien) la ou les fonctions déjà associée(s). De cette manière, un même clique pourra déclencher plusieurs fonctions.

Notons que les coordonnées du clique seront automatiquement passées à la fonction c'est pourquoi vous devez les prendre en compte dans la définition de votre fonction sans quoi vous aurez un joli message d'erreur. On peut ainsi se déplacer au point cliqué par exemple�:

```
1 turtle.up()
2 turtle.onscreenclick(turtle.goto) #Se déplace au point cliqué
3 turtle.mainloop()
```
Le tableau ci-dessous contient les valeurs, correspondant aux boutons, que vous pouvez passer.

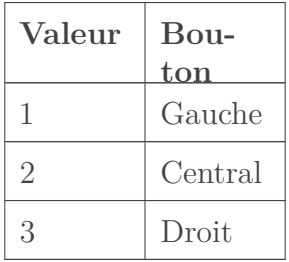

Enfin, voici un petit exemple comme d'habitude pour bien comprendre le comportement de cette fonction�:

```
1 import turtle
2
3 def toto(x, y):
4 print(f"toto : \{x\}, \{y\}")
5
6 def tutu(x, y):
7 print(f"tutu : {x}, {y}")
8
9 | def data(x, y):10 | print(f"tata : {x}, {y}")
11
12 def titi(x, y):
13 print(f"titi : {x}, {y}")
14
15 def tete(x, y):
16 print(f"tete : \{x\}, \{y\}")
17
18 | \text{if } __name__ == "__main_":
19 #Pas besoin de turtle.listen() vu que l'on ne s'occupe pas du
           clavier
```

```
20
21 #Clique gauche : juste toto au final
22 turtle.onscreenclick(titi, 1)
23 turtle.onscreenclick(toto, 1) \# \leqturtle.onscreenclick(toto, 1, False)
24
25 #Clique central : juste tata
26 turtle.onscreenclick(tata, 2)
27
28 #Clique droit : tete et tutu
29 turtle.onscreenclick(tete, 3)
30 turtle.onscreenclick(tutu, 3, True)
31
32 turtle.mainloop()
```
Comme expliqué dans le code, on associe au clique gauche les fonctions titi et toto (la première étant alors remplacée par la seconde). Ensuite au associe au clique central, la fonction tata. Enfin, on associe les fonctions tete et tutu au clique droit. À chaque fois, on affiche les coordonnées du curseur de la souris lors du clique.

Encore une fois, n'hésitez pas à tester les fonctions que nous avons vues. Nous allons maintenant voir comment écrire dans la fenêtre.

## 4.3. L'écriture à l'écran

En écrivant un message à l'utilisateur, nous pouvons l'informer ou lui demander une information (c'est ce que nous avons fait avec les saisies par exemple).

Bien que nous pourrions afficher nos messages dans la console grâce à print, turtle nous offre write, une fonction pour écrire directement dans la fenêtre. Pour ce faire, il suffit de lui passer le texte à écrire. Notons au passage que la couleur d'écriture sera celle de tracé. En plus de cela, nous pouvons choisir si le crayon reprendra sa position préalable ou sera dans le coin bas droit du texte écrit respectivement avec les valeurs False et True (paramètre *move*). Nous pouvons aussi indiquer comment sera aligné le texte par rapport à la position du crayon (*align*) ainsi que la police utilisée (*font*). Cette dernière se décompose en un nom de police, une taille de police ainsi qu'un un formatage de texte. Voici un exemple :

```
1 turtle.write("Bonjour !", True) #Écrit et déplace le crayon à la
      fin du texte
2 turtle.write("Salut !", align = "left") #Écrit à droite du crayon
3 turtle.write("Coucou !", font = ("Arial", 15, "bold")) #Écrit
      selon une police
```
Si nous donnons la valeur True au paramètre *move*, un trait sera tracé sous notre texte dû au déplacement que notre crayon soit baissé ou levé.

Voici ci-dessous un tableau avec les alignements par rapport au curseur possibles�:

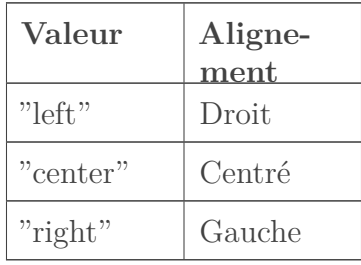

i

Oui, vous avez bien lu. Les alignements gauche et droite sont inversés par rapport à ce que nous aurions pu penser. Pour bien comprendre, imaginez-vous que pour écrire, le crayon regarde dans votre direction. Ainsi, quand il se déplacera à la gauche du point d'alignement, pour vous il ira vers la droite, et vice versa.

Voici ci-dessous un autre tableau, contenant les formatages possibles�:

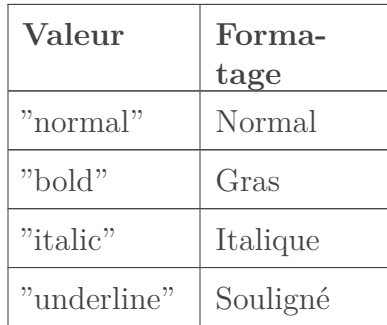

Dans l'exemple ci-dessous suivi d'un résultat en image, nous écrivons aléatoirement dans la fenêtre chaque fruit de notre dictionnaire. Pour sa couleur, nous prenons la valeur associée tandis que nous choisissons de manière aléatoire les autres caractéristiques du texte (alignement, taille et formatage). En définitive, c'est presque le même procédé qu'avec notre exemple avec les points, si vous vous rappelez.

<span id="page-44-0"></span>Le **code**�:

[Contenu masqué n°15](#page-48-0)

/opt/zds/ $d$ ata/contents-public/a-la-decouverte-

Figure 4.3. – De quoi faire un bon smoothie.

Découvrons à présent une nouvelle notion : les timers.

### 4.4. L'utilisation de timers

Avec la fonction ontimer, nous avons la possibilité de faire appel à une fonction (que l'on passe en premier paramètre) après une durée exprimée en millisecondes (que l'on passe en second paramètre, la valeur par défaut étant 0)�:

```
1 turtle.ontimer(lambda : print("tutu"), 2000) #Affiche 'tutu'
      après deux secondes, donc après le 'toto'
2 turtle.ontimer(lambda : print("toto")) #Affiche 'toto'
      immédiatement
```
Notons au passage que l'utilisation de cette fonction n'est pas bloquante puisque '*toto*' est bien affiché en premier malgré le fait que l'instruction soit après celle affichant '*tutu*'.

Dans le programme ci-dessous, en affichant le temps écoulé depuis le lancement du programme, nous utilisons cette fonction de deux manières différentes. Dans un premier temps, nous nous en servons pour commencer à incrémenter après une seconde écoulée. Puis, dans in cremente\_temps, nous nous en servons de sorte que la fonction s'appelle elle-même toutes les secondes pour continuer à incrémenter. C'est une sorte de boucle infinie que l'on peut rompre avec la croix rouge ou avec un clique gauche�: en fermant la fenêtre.

<span id="page-45-0"></span>Le **code**:

[Contenu masqué n°16](#page-49-0)

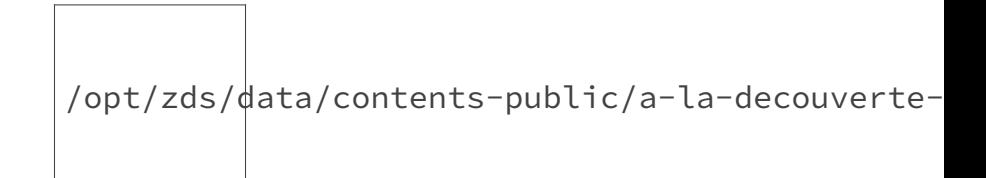

Figure 4.4. – Résultat après un certain temps…

L'utilisation de timers nous ouvre de nouveaux champs de possibilités. Sur ce, nous allons passer à la pratique !

## 4.5. TP : Le jeu des allumettes

Grâce à ce que nous venons d'apprendre, nous allons maintenant réaliser notre premier jeu avec turtle : le jeu des allumettes!

Il existe plusieurs variantes de ce jeu qui voit deux joueurs s'affronter. Nous partirons du principe qu'une partie commence avec 19 allumettes. Chacun leur tour, les joueurs retirent 1, 2 ou 3 allumettes. Un joueur a perdu lorsque son tour arrive et qu'il ne reste plus qu'une allumette sur le plateau.

Pour notre version, les joueurs choisiront combien d'allumettes ils souhaitent retirer en relâchant les touches  $\begin{bmatrix} a \\ \end{bmatrix}$   $\begin{bmatrix} z \\ \end{bmatrix}$  ou  $\begin{bmatrix} e \\ \end{bmatrix}$  pour respectivement 1, 2 ou 3 allumettes. Pour quitter, il suffira de faire un clique droit. Nous afficherons les informations essentielles telles que le nombre d'allumettes restantes, le joueur courant, l'état de la partie et éventuellement le nombre d'allumettes retirées.

Désormais vous avez toutes les clefs en main pour réaliser cet exercice. Si vous ne savez pas par où commencer, essayez de réfléchir à ce que doit faire votre programme et de définir les fonctions que vous avez besoin de programmer. Si besoin, n'hésitez pas à relire cette partie ou à poser vos questions sur le forum.

Enfin, les captures d'écran ci-dessous peuvent vous inspirer si besoin�:

/opt/zds/data/contents-public/a-la-decouverte-

FIGURE  $4.5.$  – Le jeu des allumettes. (1)

/opt/zds/data/contents-public/a-la-decouverte-<br>.

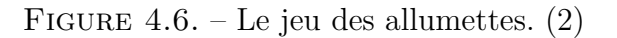

/opt/zds/data/contents-public/a-la-decouverte-

FIGURE 4.7. – Le jeu des allumettes.  $(3)$ 

<span id="page-46-0"></span>La **correction**�:

[Contenu masqué n°17](#page-50-0)

Comme vous pouvez le voir avec les noms et les commentaires, le but de chaque fonction est assez explicite. Ici, j'ai particulièrement fait attention à désactiver les événements en provenance du clavier lorsque des traitements étaient en cours (que la partie était en train d'être affichée par exemple), sinon il y aurait eu des problèmes vu que la fonction joue aurait été appelée plusieurs fois de suite. Comme vous pouvez le tester, on relâche bien les touches selon notre choix et le clique droit permet de quitter en utilisant la fonction de turtle permettant de clore la fenêtre : bye.

Vous pouvez améliorer le programme de diverses façons, en rajoutant une [IA](#page-73-0) et en demandant au joueur s'il souhaite affronter un joueur humain ou celle-ci par exemple, ou encore en demandant aux joueurs de saisir leur pseudo.

### Conclusion

Voilà, avec cette dynamique nouvelle, nos programmes continuent de s'enrichir. C'est le moment de voir comment paramétrer encore plus notre fenêtre.

### Contenu masqué

```
1 import turtle
2
3 | def deplacer_sans_tracer(x, y = None):
4 """Fonction pour se déplacer à un point sans tracer"""
5 turtle.up()
6 if (isinstance(x, tuple) or isinstance(x, list)) and len(x) ==
          2:
7 turtle.goto(x)
8 else:
9 turtle.goto(x, y)
10 turtle.down()
11
12 def affiche_point(diametre, couleur):
13 | """Fonction pour afficher seulement la balle"""
14 deplacer_sans_tracer(pos_x, pos_y)
15 turtle.clear()
16 turtle.dot(diametre, couleur)
17
18 def reinit_pos():
19 """Fonction pour réinitialiser la position de la balle"""
```

```
20 global pos_x, pos_y
21 pos x = pos y = 022 affiche_point(diametre_balle, couleur_balle)
23
24 def deplace x(num = 0):
25 """Fonction pour changer la coordonnée x de la balle"""
26 global pos_x
27 pos x += num
28 affiche_point(diametre_balle, couleur_balle)
29
30 def deplace y(num = 0):
31 """Fonction pour changer la coordonnée y de la balle"""
32 global pos_y
33 pos_y += num
34 affiche_point(diametre_balle, couleur_balle)
35
36 if name == " main ":
37 turtle.speed(0)
38 pos_x, pos_y = 0, 0
39 diametre_balle, couleur_balle = 20, 'red'
40
41 turtle.hideturtle()
42 affiche_point(diametre_balle, couleur_balle)
43
44 turtle.listen() #Pour écouter
45 turtle.onkeypress(lambda : deplace_x(-10), "Left") #Touche
          gauche
46 turtle.onkeypress(lambda : deplace_x(10), "Right") #Touche
          droite
47 turtle.onkeypress(lambda : deplace_y(10), "Up") #Touche haut
48 turtle.onkeypress(lambda : deplace_y(-10), "Down") #Touche bas
49 | turtle.onkeyrelease(reinit_pos, "space") #Touche espace
50 turtle.mainloop() #Pour démarrer la boucle d'événements
```

```
1 import turtle
2 from random import randint
3
4 LARGEUR = HAUTEUR = 400
5
6 ALIGNEMENTS = ["left", "center", "right"]
7 FORMATAGES = ["normal", "bold", "italic", "underline"]
8 FRUITS = {"Clémentine" : "orange", "Ananas" : "brown", "Pomme" :
      "green",
```

```
9 "Poire" : "lightgreen", "Banane" : "yellow", "Orange" :
              "orange",
10 "Cerise" : "darkred", "Abricot" : "orange", "Kiwi" :
              "green",
11 "myrtille" : "darkblue", "prune" : "blue"}
12
13 def deplacer_sans_tracer(x, y = None):
14 """Fonction pour se déplacer à un point sans tracer"""
15 turtle.up()
16 if (isinstance(x, tuple) or isinstance(x, list)) and len(x) ==
         2:
17 turtle.goto(x)
18 else:
19 19 turtle.goto(x, y)
20 turtle.down()
21
22 if _1 name == " main ":
23 turtle.setup(LARGEUR+50, HAUTEUR+50)
24 for fruit, couleur in FRUITS.items():
25 deplacer_sans_tracer(randint(-LARGEUR//2, LARGEUR//2),
             randint(-HAUTEUR//2, HAUTEUR//2))
26 turtle.pencolor(couleur)
27 | turtle.write(
28 fruit,
29 align = ALIGNEMENTS[randint(0, len(ALIGNEMENTS)-1)],30 font = ("Arial", randint(14, 30),
31 FORMATAGES[randint(0, len(FORMATAGES)-1)])
32 )
```

```
1 import turtle
2
3 def ecrit_temps():
4 """Fonction pour écrire le temps écoulé"""
5 turtle.clear()
6 turtle.write(f'''Le programme tourne depuis
7 {heure} h {minute} min et {seconde} s''',
8 align = "center",
9 \mid font = ("Arial", 16, "bold"))
10
11 def incremente_temps():
12 | """Fonction pour incrémenter le temps"""
13 global heure, minute, seconde
14 seconde += 1
```

```
15 if seconde == 60:
16 minute +2 1
17 seconde = \theta18 if minute == 60:
19 heure t = 120 minute = 0
21 ecrit_temps()
22 turtle.ontimer(incremente_temps, 1000) #Fait appel à
          elle-même toutes les secondes
23
24 | if _{\_name\_} == "_{\_main} ":
25 turtle.speed(0)
26 turtle.hideturtle()
27 heure = minute = seconde = 0
28 ecrit_temps()
29 turtle.ontimer(incremente_temps, 1000) #Attend une seconde
          puis commence à incrémenter
30 turtle.exitonclick()
```

```
1 import turtle
2 import sys
3
4 #Les constantes
5 NOMBRE_ALLUMETTE = 19
6 HAUTEUR BOIS ALLUMETTE = 50
7 HAUTEUR ROUGE ALLUMETTE = 10
8 COULEUR_BOIS_ALLUMETTE = "#CDA88C"
9 COULEUR_ROUGE_ALLUMETTE = "#DC5844"
10 COULEUR FOND = "#8CCDC4"
11 TITRE = "Jeu des allumettes"
12 TAILLE_ECRITURE = 26
13 TAILLE ECRITURE 2 = 1614
15 #Les autres variables
16 etat_partie = True
17 nombre_allumettes = NOMBRE_ALLUMETTE
18 joueur_courant = 1
19
20 #Les fonctions
21 def deplacer_sans_tracer(x, y = None):
22 """Fonction pour se déplacer à un point sans tracer"""
23 turtle.up()
```

```
24 if (isinstance(x, tuple) or isinstance(x, list)) and len(x) ==
          2:
25 turtle.goto(x)
26 else:
27 turtle.goto(x, y)
28 turtle.down()
29
30 def initialise_fenetre():
31 """Fonction pour initialiser la fenêtre"""
32 turtle.hideturtle()
33 turtle.setheading(90)
34 turtle.title(TITRE)
35 turtle.bgcolor(COULEUR FOND)
36 turtle.speed(0)
37
38 def dessiner_allumette():
39 """Fonction pour dessiner une allumette"""
40 turtle.pencolor(COULEUR BOIS ALLUMETTE)
41 | turtle.forward(HAUTEUR_BOIS_ALLUMETTE)
42 | turtle.pencolor(COULEUR_ROUGE_ALLUMETTE)
43 | turtle.forward(HAUTEUR_ROUGE_ALLUMETTE)
44
45 def dessiner allumettes(nombre allumettes):
46 """Fonction pour dessiner les allumettes"""
47 espace entre allumettes = 60 if nombre allumettes < 8 else
          turtle.window_width()/2//nombre_allumettes
48 taille_crayon = 25 if nombre_allumettes < 8 else
          espace_entre_allumettes//3
49 turtle.pensize(taille_crayon)
50 position allumettes =
          [-nombre allumettes/2*espace entre allumettes, 0]
51 deplacer sans tracer(position allumettes)
52 for allumette in range(nombre_allumettes):
53 dessiner_allumette()
54 position allumettes[0] += espace entre allumettes
55 deplacer_sans_tracer(tuple(position_allumettes))
56 if nombre_allumettes != 1:
57 afficher_nombre_allumettes(nombre_allumettes)
58
59 def afficher_partie(nombre_allumettes, joueur_courant,
      nombre_retirees = None):
60 """Fonction pour afficher la partie et son état"""
61 turtle.clear()
62 dessiner_allumettes(nombre_allumettes)
63 afficher qui joue(joueur courant)
64 if nombre_retirees != None:
65 joueur = 1 if joueur courant == 2 else 2
66 affiche_nombre_retire(joueur, nombre_retirees)
67
```

```
68 def affiche_nombre_retire(joueur, nombre_retirees, pos = (0, 1)-110)):
 69 """Fonction pour afficher le nombre d'allumettes retirées"""
 70 deplacer_sans_tracer(pos)
 71 turtle.write(f"(Le Joueur {joueur} a retiré {nombre_retirees}
            allumette(s))",
 72 align = "center",
 73 font = ("Arial", TAILLE_ECRITURE_2, "italic"))
 74
 75 def afficher_nombre_allumettes(nombre_allumettes, pos = (0, -80)):
 76 """Fonction pour afficher le nombre d'allumettes"""
 77 deplacer_sans_tracer(pos)
 78 turtle.write(f"Il y a {nombre_allumettes} allumettes.",
 79 align = "center",
 80 font = ("Arial", TAILLE_ECRITURE, "normal"))
 81
 82 def afficher qui joue(joueur courant, pos = (0, 100)):
 83 | """Fonction pour afficher qui joue"""
 84 deplacer_sans_tracer(pos)
 85 | turtle.write(f"C'est au Joueur {joueur_courant} de jouer !",
 86 align = "center",
 87 | font = ("Arial", TAILLE_ECRITURE, "normal"))
 88
 89 def bloque_clavier():
 90 | """Fonction pour désactiver les actions des touches a, z, e"""
 91 turtle.onkeyrelease(None, "a")
 92 turtle.onkeyrelease(None, "z")
 93 turtle.onkeyrelease(None, "e")
 94
 95 def debloque clavier():
96 | """Fonction pour associer les touches au nombre retiré"""
97 turtle.onkeyrelease(lambda : joue(1), "a")
98 turtle.onkeyrelease(lambda : joue(2), "z")
99 turtle.onkeyrelease(lambda : joue(3), "e")
100
101 def joue(nombre_retire = 1):
102 """Fonction pour prendre en compte le choix du joueur"""
103 bloque_clavier()
104 global nombre_allumettes, etat_partie, joueur_courant
105 if nombre_retire != 0 and nombre_allumettes-nombre_retire > 0:
106 nombre_allumettes -= nombre_retire
107 else:
108 debloque_clavier()
109 return
110 if nombre allumettes != 1:
111 joueur_courant = 1 if joueur_courant == 2 else 2
112 afficher partie(nombre allumettes, joueur courant,
              nombre_retire)
113 else:
114 etat_partie = victoire(joueur_courant)
```

```
115 if not etat_partie:
116 quitter()
117 nombre_allumettes = NOMBRE_ALLUMETTE
118 afficher partie(nombre allumettes, joueur courant)
119 turtle.listen()
120 debloque_clavier()
121
122 def victoire(joueur_courant):
123 """Fonction pour le déroulement de la victoire"""
124 turtle.clear()
125 dessiner allumettes(1)
126 deplacer_sans_tracer(-35, -100)
127 turtle.down()
128 turtle.write(f"Le joueur {joueur_courant} a gagné !", align =
           "center", font = ("Arial", TAILLE_ECRITURE, "normal"))
129 if (turtle.textinput("Rejouer ?",
           "Rejouer ? Veuillez entrer 'oui' si c'est le cas.") ==
           'oui'):
130 return True
131 return False
132
133 def quitter(x = 0, y = 0):
134 """Fonction pour quitter le jeu et fermer le programme"""
135 turtle.bye()
136 sys.exit(0)137
138 def main():
139 """Fonction principale"""
140 initialise_fenetre()
141 afficher_partie(nombre_allumettes, joueur_courant)
142 turtle.listen()
143 debloque clavier()
144 turtle.onscreenclick(quitter, 3)
145
146 if \_name\_ == "\_main\_":147 main()
148 turtle.mainloop()
```
# 5. Aller plus loin dans les configurations

### Introduction

En plus de tout cela, turtle nous offre de quoi personnaliser davantage notre fenêtre.

### 5.1. Paramétrer le repère

Comme vous le savez désormais, le repère est initialement centré dans la fenêtre et ses limites à l'intérieur de celle-ci dépendent de la largeur et de la hauteur. Qu'on se le dise, ce n'est pas toujours très pratique!

Or justement, la fonction setworldcoordinates, nous permet de configurer le repère en lui donnant les coordonnées du point bas gauche et celle du coin haut droit du canvas. Notons que la maison reste le point (0, 0) quoiqu'il advienne. Voici des exemples à tester, qui seront sans doute plus parlants�:

```
1 setworldcoordinates(0, 0, 100, 100) #L'origine du repère est dans
      le coin bas gauche
2 setworldcoordinates(-50, -50, 50, 50) #L'origine du repère est
      centré dans la fenêtre
3 setworldcoordinates(-100, 0, 0, 100) #L'origine du repère est
      dans le coin bas droit
4 setworldcoordinates(-100, -100, -50, -50) #L'origine du repère
      est en dehors de la fenêtre
```
Au passage, la fonction effectue un reset. Ainsi, s'il a des tracés, ceux-ci seront perdus à moins que nous soyons en mode "*world*" (nous étudierons cela un peu plus loin) auquel cas ils seront redessinés d'après les nouvelles coordonnées.

En paramétrant notre repère, il nous sera donc plus simple nous y déplacer. Voyons maintenant comment personnaliser notre crayon.

### 5.2. Paramétrer le crayon

Il existe différentes façons de personnaliser notre crayon.

#### 5. Aller plus loin dans les configurations

#### 5.2.0.1. Changer la forme

Pour commencer, nous pouvons changer la forme de celui-ci grâce à la fonction shape. Pour ce faire, il nous suffit de lui passer la valeur d'une forme disponible en paramètre. Si nous ne lui passons aucun paramètre, celle-ci nous retourne la valeur actuelle de la forme. Les formes disponibles, que nous pouvons obtenir avec la fonction getshapes, qui ne prend aucun paramètre, sont�:

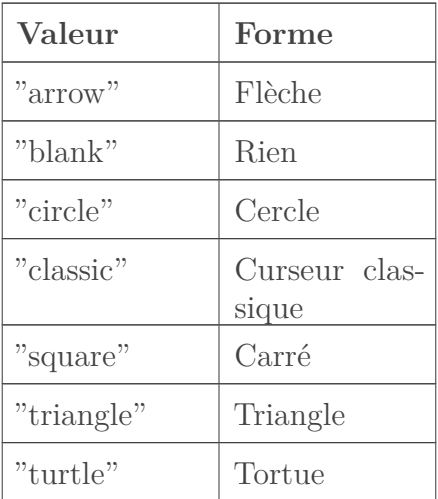

Voici ci-dessous un programme se servant de ces fonctions et de ontimer, fonction étudiée dans la partie précédente, pour afficher les formes, les unes à la suite des autres�:

```
1 import turtle
2
3 FORMES_DISPONIBLES = turtle.getshapes() #Récupère les formes
       disponibles
\Delta5 |def forme(index = 0):
6 """Une fonction récursive pour afficher les formes disponibles
7 les unes après les autres"""
8 turtle.shape(FORMES DISPONIBLES[index]) #Change la forme
9 print(f"Forme actuelle : {turtle.shape()}") #Affiche la forme
          actuelle
10 if index < len(FORMES DISPONIBLES)-1:
11 turtle.ontimer(lambda : forme(index+1), 1000)
12 else:
13 return
14
15 | if _{\_}name_{\_} == "_{\_}main'.
16 turtle.ontimer(forme)
```
À l'exécution de celui-ci, vous verrez enfin l'apparition de la fameuse tortue, icône discrète de ce tutoriel :

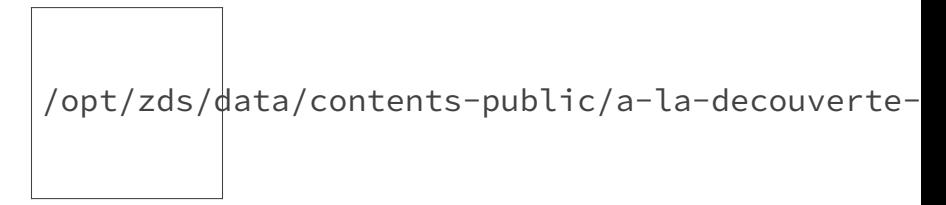

FIGURE  $5.1. -$  La tortue.

Pour vous entraîner, vous pouvez par exemple faire un programme qui tamponne ces formes de manière aléatoire dans la fenêtre, un peu comme l'exemple du ciel étoilé, et vous pouvez aussi faire en sorte de supprimer les tampons de telle ou telle forme avec l'appui sur telle ou telle touche.

#### 5.2.0.2. Enregistrer une nouvelle forme

En plus des formes initiales, nous avons aussi la possibilité d'ajouter les nôtres (une image au format gif ou encore un polygone) avec register\_shape en lui passant un nom et/ou un polygone de cette manière�:

1 turtle.register\_shape("triangle",  $((-10, 15), (0, 0), (10, 15)))$ #Enregistre d'après un polygone 2 turtle.register\_shape("clem.gif") #Enregistre d'après une image

i

Si vous enregistrez une forme d'après un polygone, vous verrez que l'orientation de la forme ne sera pas ce que vous pensiez. Il semblerait que les couples (x, y) soient inversés ici. Si vous enregistrez une forme d'après une image, il ne sera pas possible d'agrandir ou d'incliner celle-ci.

Comme convenu, nous avons désormais accès à la forme enregistrée :

#### 1 turtle.shape("clem.gif")

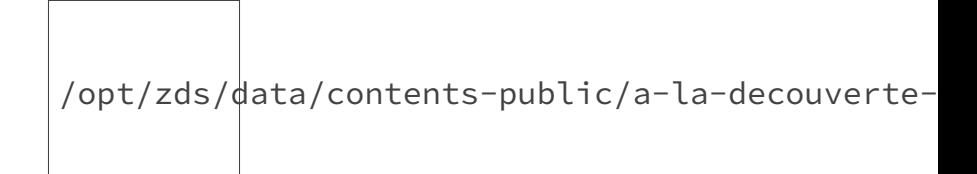

FIGURE  $5.2.$  – Clem en forme!

#### 5. Aller plus loin dans les configurations

#### 5.2.0.3. Incliner la forme sans impacter l'angle

Pour incliner la forme sans modifier l'angle, nous avons la fonction tilt qui permet de tourner d'un angle donné. De plus, nous avons aussi la fonction tiltangle pour modifier ou connaître l'orientation de la forme du crayon�:

```
1 turtle.tilt(90) #Pointe vers le Nord
2 print(turtle.tiltangle()) #Affiche '90.0'
3 turtle.tiltangle(270) #Pointe vers le Sud
4 print(turtle.heading()) #Affiche '0.0'
```
#### 5.2.0.4. Modifier la taille de la forme

Tout d'abord, il existe aussi un mode pour le redimensionnement et c'est la fonction resizemode qui nous permet de modifier ou connaître celui-ci. Les trois modes disponibles sont�:

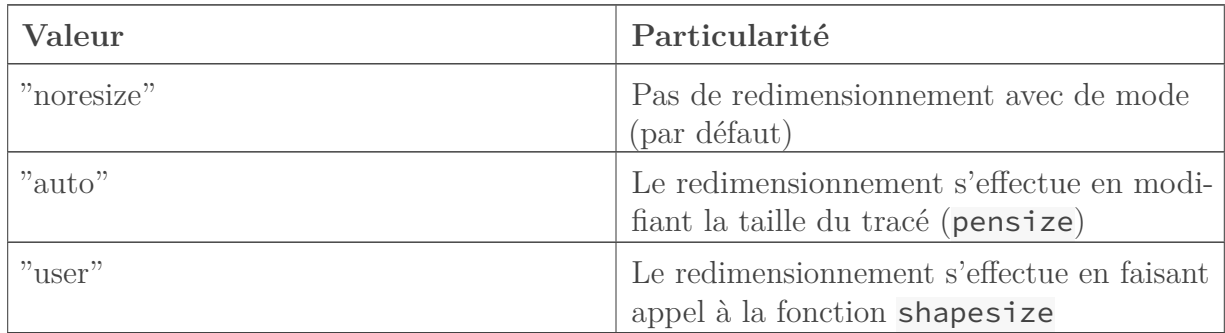

Nous connaissons la première fonction puisque nous nous en sommes déjà servis. Pour sha pesize, celle-ci met le mode de redimensionnement à "*user*" si elle reçoit des arguments et redimensionne la forme avec possiblement deux dimensions, une perpendiculaire à l'orientation (*stretch\_wid*) ainsi qu'une dans le sens de l'orientation (*stretch\_len*), plus une largeur de contour (*outline*)

```
1 print(turtle.resizemode()) #Affiche 'noresize'
2 turtle.shapesize(5, 1)3 print(turtle.shapesize()) #Affiche '(5, 1, 1)'
4 | turtle.shapesize(1, 5)5 turtle.shapesize(4, 2, 2)
```
Et ce n'est pas tout !

### 5.3. Paramétrer encore et toujours

En effet, turtle nous permet aussi diverses configurations, sur lesquelles nous n'allons pas trop nous attarder.

#### 5. Aller plus loin dans les configurations

#### 5.3.0.1. Le mode

Pour commencer, nous pouvons changer le mode en passant une valeur à mode. Si l'on ne passe aucun paramètre, le mode actuel nous est retourné. Par défaut, nous avons travaillé avec le mode "*standard*", mais il y a au total trois valeurs possibles :

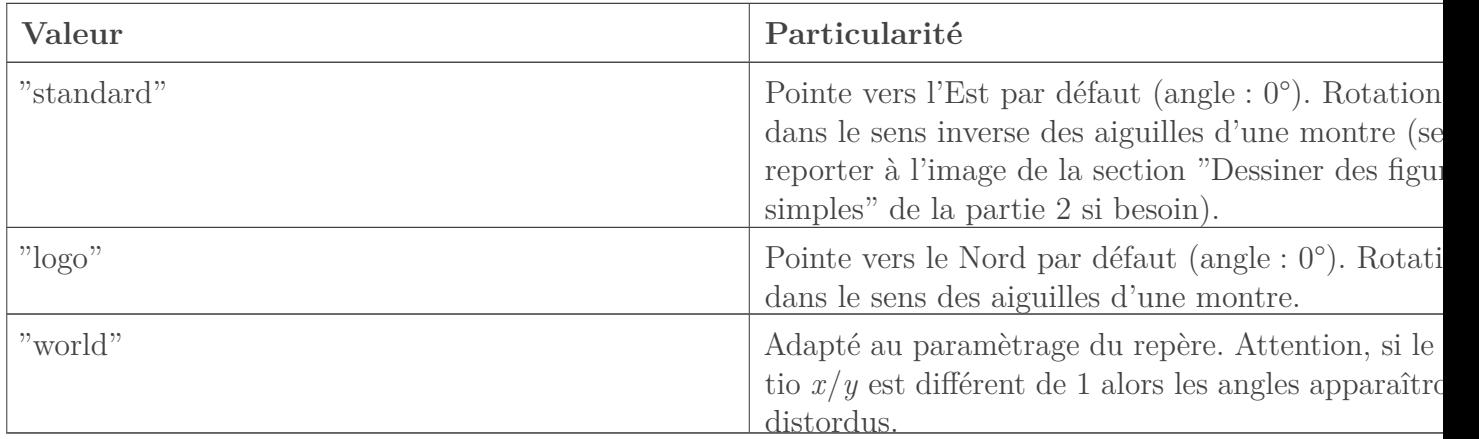

Par la même occasion, cette fonction effectue un reset. Voici un exemple :

```
1 turtle.showturtle()
2 print(turtle.mode()) #Affiche 'standard', pointe vers l'Est
3 turtle.setheading(90) #Pointe vers le Nord
4 turtle.mode("logo") #Modifie le mode, reset, pointe vers le Nord
5 turtle.setheading(90) #Pointe vers l'Est
```
#### 5.3.0.2. L'angle

En plus du changement de mode qui impacte l'orientation, nous avons aussi le choix de travailler en degrées ou en radians, respectivement avec les fonctions degrees et radians.

```
1 turtle.setheading(90)
2 turtle.radians() #Change l'unité des angles à radians
3 print(turtle.heading()) #Affiche '1.5707963...'
```
#### 5.3.0.3. Le mode couleur

Si vous vous rappelez, lorsque nous voulions fournir un tuple (R, G, B) pour les couleurs, nous étions obligés de travailler avec des valeurs entre 0 et 1. En fait, il y a deux modes possibles, le mode 1.0 et le mode 255. Nous pouvons modifier ou connaître ce dernier avec colormode.

```
1 print(turtle.colormode()) #Affiche '1.0'
2 turtle.colormode(255) #Met le mode de couleur à 255
 turtle.colormode(1.0) #Remet le mode de couleur à 1.0
```
#### 5.3.0.4. La vitesse

Au détour des programmes, vous avez dû apercevoir la fonction speed. Celle-ci nous permet de modifier et de connaître la vitesse de tracé comme ceci�:

```
1 turtle.speed("fastest") #Met la vitesse la plus rapide
2 print(turtle.speed()) #Affiche '0'
```
Nous pouvons lui passer une valeur entre 0 et 10. Au delà de 10 et en deçà de 0.5, la valeur attribuée sera 0. De 1 à 10, la vitesse augmente. Les valeurs clefs sont�:

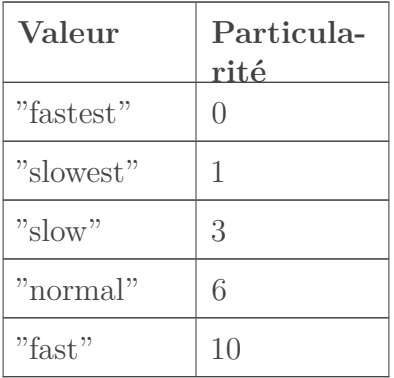

Nous pouvons aussi travailler sur l'animation et la vitesse de celle-ci à l'aide des fonctions delay et tracer. Si cela vous intéresse, je vous renvoie à la documentation pour vous renseigner sur celles-ci.

#### 5.3.0.5. Le buffer d'annulation

Nous ne l'avons jamais vu, mais il est possible d'annuler une instruction à l'aide de la fonction undo. En fait, celles-ci sont stockées dans un buffer (un tampon mémoire) et nous pouvons faire varier la taille de celui-ci avec la fonction setundobuffer. Bon, à moins de vouloir en réduire la proportion, nous sommes larges puisque sa taille initiale est de 1000 ! Voici un exemple d'utilisation�:

```
1 turtle.setheading(90)
2 turtle.undo() #Annule l'instruction
3 print(turtle.heading()) #Affiche '0.0'
4 turtle.setundobuffer(0) #Le buffer a désormais une taille de 0
```

```
5 turtle.setheading(90)
6 turtle.undo() #Aucun effet, vu que le buffer ne peut rien contenir
7 print(turtle.heading()) #Affiche '90.0'
```
Voilà, nous avons fait le tour de ces configurations supplémentaires, c'est donc le moment de pratiquer !

### 5.4. TP : Configuration avancée

C'est l'avant-dernier travaux pratiques et sans doute le plus simple. Comme pour le premier, il suffira de configurer notre fenêtre selon certains critères et de vérifier ces valeurs en les affichant.

Voici les critères en question, suivis du résultat obtenu�:

- $\longrightarrow$  Mode  $=$  "world";
- Origine du repère dans coin haut gauche du canvas�;
- Mode de couleur :  $255$ ;
- $\overline{\phantom{a}}$  Forme du crayon  $=$  tortue ;
- $\overline{\phantom{a}}$  Orientation = Sud.

/opt/zds/data/contents-public/a-la-decouverte-

Figure 5.3. – Le résultat.

```
1 mode : world
2 position : (0.00,0.00)
3 mode de couleur : 255
4 forme : turtle
5 orientation : 270.0
```
<span id="page-60-0"></span>La **correction**�:

[Contenu masqué n°18](#page-61-0)

Pas très compliqué, n'est-ce pas ?

### Conclusion

Au cours de cette partie, nous avons vu comment personnaliser encore plus notre fenêtre.

5. Aller plus loin dans les configurations

### Contenu masqué

### <span id="page-61-0"></span>Contenu masqué n°18

```
1 import turtle
2
3 def recapitule():
4 """Fonction pour récapituler les informations"""
5 print(f"mode : {turtle.mode()}")
6 print(f"position : {turtle.position()}")
7 print(f"mode de couleur : {turtle.colormode()}")
8 print(f"forme : {turtle.shape()}")
9 print(f"orientation : {turtle.heading()}")
10
11 | if _{\_}name_{\_} == "_{\_}main_{\_}":
12 #On met le mode world
13 turtle.mode("world")
14 #On change l'origine du repère
15 turtle.setworldcoordinates(0, -100, 100, 0)
16 #On met le mode de couleur à 255
17 turtle.colormode(255)
18 #On change la forme du crayon à tortue
19 turtle.shape("turtle")
20 #On oriente le crayon vers le Sud
21 turtle.setheading(270)
22 #On récapitule
23 recapitule()
24 #Clique gauche pour quitter
25 turtle.exitonclick()
```
[Retourner au texte.](#page-60-0)

## 6. S'amuser avec plusieurs tortues

### Introduction

À ce stade du tutoriel, nous avons fait le tour d'une bonne partie de turtle. Découvrons maintenant l'utilisation orientée objet de celui-ci ainsi que quelques autres fonctionnalités.

### 6.1. La classe Screen

Pour commencer, la classe *Screen* est une classe permettant de manipuler une fenêtre avec un canvas. Elle hérite de *TurtleScreen*. Il faut utiliser la première lorsque notre programme turtle est indépendant tandis qu'il faut utiliser la seconde, dont l'instanciation nécessite un canvas, lorsqu'il fait partie d'une application (si nous utilisons turtle à l'intérieur d'un programme *tkinter* par exemple).

La classe *Screen* est instanciable une seule fois, c'est-à-dire que nous pourrons faire autant de fois appel au constructeur de cette classe, celui-ci nous retournera le même objet. En programmation, on appelle cela un [singleton](https://fr.wikipedia.org/wiki/Singleton_%28patron_de_conception%29) . C'est un patron de conception restreignant l'instanciation d'une classe à un unique objet�:

print(turtle.Screen() == turtle.Screen()) #Affiche 'True' : les deux objets retournés sont identiques

Grâce à notre objet, nous pouvons, comme nous avons appris à le faire au cours de ce tutoriel, paramétrer la fenêtre ou encore interagir avec l'utilisateur�:

```
1 ecran = turtle. Screen() #Instanciation
2 ecran.bgcolor('green')
3 ecran.numinput("Nombre", "Un nombre, il me faut un nombre : ", 0,
      0, 100)
4 ecran.exitonclick()
```
Nous savons que notre fenêtre a besoin d'un crayon pour dessiner dedans. Pour savoir s'il y en a, nous pouvons faire appel à la méthode turtles qui retourne une liste :

print(turtle.Screen().turtles()) #Affiche les crayons actuels de notre fenêtre

Pour le reste, vous pouvez retrouver les méthodes utilisables dans la partie **24.1.2.2. Methods of TurtleScreen/Screen** de la documentation.

### 6.2. La classe Turtle

La classe *Turtle* nous permet d'instancier et de contrôler un crayon. Si une fenêtre n'a pas encore été créée, le constructeur s'occupe d'instancier une objet de type *Screen*. La classe *Turtle* hérite de la classe *RawInput* (alias *RawPen*) dont le constructeur nécessite un canvas.

Remarquons que comme les objets *Turtle* sont liés à un objet *Screen* unique (dû au singleton), ce n'est pas la solution à choisir si nous souhaitons manipuler plusieurs canvas (ou plusieurs fenêtres).

Avec notre objet, nous pouvons tracer dans la fenêtre de façon personnalisée :

```
1 crayon = turtle.Turtle() #Instanciation
2 crayon.resizemode('user')
3 crayon.pensize(20)
4 crayon.color('green', 'white')
 |crayon.forward(100)
```
De plus, nous pouvons lier des événements à ces crayons, chose que nous n'avons pas encore vue, avec les méthodes onclick, onrelease et ondrag. Elles se comportent comme la fonction onscreenclick précédemment étudiée c'est-à-dire qu'elles prennent en paramètre la fonction associée à l'événement ainsi que, optionnellement, le bouton de la souris générant l'événement et si la fonction s'ajoutera à (avec True) ou remplacera (avec False ou rien) la ou les fonctions déjà associée(s). Voici un exemple, suivi d'une illustration�:

<span id="page-63-0"></span>Le **code**�:

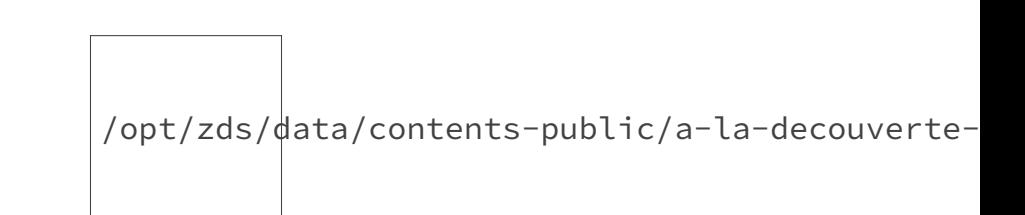

Figure 6.1. – Cliquer ou relâcher, telle est la question.

Avec cet exemple, le clique gauche sur le crayon rose générera un "*cliqué!*" tandis qu'un relâchement gauche depuis le crayon gris engendrera un "relâché!".

Pour le reste, vous pouvez retrouver les méthodes utilisables dans la documentation.

### 6.3. TP : Clique la tortue !

Nous voilà quasiment à la fin de ce tutoriel et quoi de mieux qu'un TP pour finir en beauté? Dans celui-ci, nous allons réaliser un autre jeu : clique la tortue !

#### 6.3.0.1. Cahier des charges

Le principe du jeu de cliques est très simple : il suffit de cliquer sur quelque chose de spécifique pour gagner des points avec lesquels il est possible de monter de niveau voire de débloquer des bonus. Bien sûr, au fur et à mesure de la progression, il est important de gagner de plus en plus de points vu qu'il en faut de plus en plus, ne serait-ce que pour monter de niveau.

Pour notre jeu, nous cliquerons sur des tortues et nous n'utiliserons qu'un seul bonus lié au niveau et qui rapportera niveau - 1 point(s) par tortue cliquée. Ainsi, ce bonus rapportera 0 point au niveau 1 (le **niveau initial**) ou encore 17 points au niveau 18, par exemple. **Le coût de chaque niveau** vaut niveau \* 10.

Les tortues apparaîtront régulièrement dans la fenêtre et auront deux couleurs : une couleur de tracé et une couleur de remplissage, toutes deux choisies **aléatoirement**, de même que leur position et leur orientation. Un clique sur la tortue la fera disparaître et rapportera des points en fonction de ces couleurs et du bonus. Voici la grille des points associés aux couleurs�:

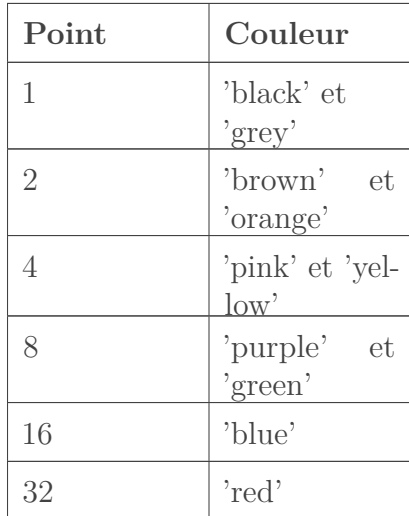

En définitive **un clique sur une tortue rapportera** la somme du�:

- Nombre de points correspondant à la couleur de remplissage ;
- Nombre de point correspondant à la couleur de tracé si et seulement si celle-ci est la même que la couleur de remplissage ;
- Nombre de point donné par le bonus de niveau

**Une partie se terminera** lorsque le joueur aura atteint le niveau 20.

Vous êtes libre de choisir comment quitter le jeu, comment monter de niveau ou encore à quel clique associer chaque tortue. Avant de vous lancer, je vous encourage à réfléchir à l'organisation de ce projet, à ce dont vous avez besoin qu'il fasse, etc.

<span id="page-65-0"></span>Pour ma part, si vous avez besoin d'aide, j'ai évidemment choisi la programmation orientée objet vu que c'est le thème de cette partie. Ensuite, mon jeu est constitué de la sorte�:

[Contenu masqué n°20](#page-68-0)

Enfin, les captures d'écran ci-dessous peuvent vous inspirer si besoin�:

 $\int$ opt/zds/ $\frac{1}{\sqrt{a}}$ ata/contents-public/a-la-decouverte-

FIGURE  $6.2.$  – Clique la tortue! (1)

/opt/zds/data/contents-public/a-la-decouverte-

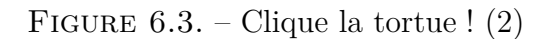

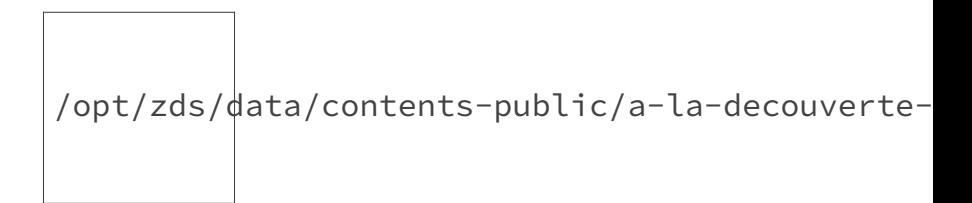

FIGURE  $6.4.$  – Clique la tortue! (3)

#### 6.3.0.2. Correction

Puisque le programme est plus consistant que d'habitude, je vais vous présenter les gros morceaux utilisés indépendamment.

<span id="page-65-1"></span>Tout d'abord, nous importons évidemment *turtle*, puis la fonction *randint* pour les choix aléatoires et enfin le module *sys* pour quitter le programme. Les constantes ont des noms explicites correspondant à leurs contenus. Enfin, nous instancions un objet de type *Jeu* qui initialise la fenêtre et le jeu, puis nous lançons l'exécution de celui-ci�:

[Contenu masqué n°21](#page-68-1)

Ensuite, la classe *Bonus* contient le niveau courant et la valeur de points nécessaires pour passer au niveau suivant. En outre, celle-ci permet d'afficher un bouton (qui est en fait un crayon de forme carré) et de gérer le passage au niveau supérieur avec le clique sur celui-ci�:

<span id="page-66-0"></span>[Contenu masqué n°22](#page-69-0)

<span id="page-66-1"></span>La classe Tortue permet quant à elle d'afficher une tortue de manière aléatoire (couleurs, orientation, position) à l'écran. En outre, elle gère le clique sur celle-ci�:

[Contenu masqué n°23](#page-70-0)

La classe *Jeu* permet d'afficher les informations et de gérer le jeu. Elle contient des méthodes pour afficher notamment le nombre de points ou encore le niveau actuel, à l'aide d'un crayon.

[Contenu masqué n°24](#page-71-0)

i

Si vous testez l'ensemble, vous vous rendrez compte que nous apercevons parfois un curseur noir au centre avant qu'il ne disparaisse. Cela est en fait la nouvelle tortue juste après son début d'initialisation avec  $[\text{turtle.Turtle.}_\text{init}(\text{self})]$  et juste avant que nous la cachions avec self.hideturtle, le temps de la mettre dans le bain  $\bullet$ 

Encore une fois, il y a de nombreuses améliorations possibles. Par exemple, vous pouvez mieux gérer la courbe de progression, créer de nouveaux bonus, faire varier la vitesse d'apparition des tortues, ajouter des tailles de tortue différentes qui rapporteraient des points comme avec les couleurs, ou encore rajouter de nouvelles couleurs.

Voilà, j'espère que vous vous êtes bien amusé à programmer ce jeu�!

### Conclusion

Au terme de cette partie, vous savez désormais utiliser turtle de façon orientée objet.

## Conclusion

Cette présentation pratique et assez complète de turtle est finie. Comme vous avez pu le voir, c'est un module plutôt facile à prendre en main et plein de possibilités.

Maintenant, vous savez réaliser des dessins, jeux, etc... avec turtle! Je vous invite à partager vos créations sur ce [sujet](https://zestedesavoir.com/forums/sujet/5782/vos-realisations-vos-exercices-et-plus-encore/)  $\mathbb{C}$ . N'hésitez pas non plus à y proposer vos propres exercices!

Si vous souhaitez renforcer vos connaissances ou en apprendre plus, car bien que nous ayons vu beaucoup de choses, nous n'avons par exemple pas étudié les classes *Shape* et *Vec2D* ou encore les fonctions delay et tracer, vous pouvez vous référer aux liens suivants (liste non exhaustive) :

```
documentation \mathbb{C}— le code source
```
De plus, il existe le module [turtledemo](https://docs.python.org/3/library/turtle.html#module-turtledemo)  $\mathbb{C}$  qui regroupe de nombreux exemples d'utilisation (les sources de ceux-ci sont dans **RepertoireDeVotrePython/Lib/turtledemo/**).

Enfin, vous pouvez aller encore plus loin avec les interfaces graphiques en Python en utilisant des bibliothèques spécifiques. Par exemple, il existe [Pygame](http://pygame.org/hifi.html)  $\mathbb{Z}$  pour faire des jeux et le module [tkinter](https://docs.python.org/3/library/tkinter.html)  $\sigma$  qui est plus orienté vers le logiciel.

 $\lambda$  bientôt!

Merci à yoch et à Arius pour leurs retours. Merci à Grimur pour sa suggestion d'exercice sur le flocon de Von Koch. Merci à nohar pour la validation.

### Contenu masqué

```
1 import turtle
2
3 crayon_clique, crayon_relache = turtle.Turtle(), turtle.Turtle()
4 crayons = { 'print: crayon_clique, 'grey' : crayon_relache }
5 | pos = [-75, 0]6 for clef, valeur in crayons.items():
7 valeur.color(clef, clef)
8 valeur.shapesize(7, 7)
9 valeur.up(); valeur.goto(pos); valeur.down(); pos[0] += 150
10 crayon_clique.onclick(lambda x, y: print("cliqué !"))
```
11 crayon\_relache.onrelease(lambda x, y: print("relâché !"))

#### [Retourner au texte.](#page-63-0)

#### Contenu masqué n°20

<span id="page-68-0"></span>Premièrement, il y a une classe *Jeu*, qui représente le jeu. Elle est notamment composée d'un écran, d'un nombre de points et d'un bonus. Cette classe permet d'initialiser le jeu, d'afficher la partie et de gérer son fonctionnement. De plus, elle donne son instance à la classe *Tortue* et à la classe *Bonus* de sorte que celles-ci puissent connaître les informations dont elles ont besoin voire faire appel à des méthodes.

Deuxièmement, il y a classe *Bonus*, héritant de *turtle.Turtle*, qui permet gérer le niveau ainsi que le bonus associé, et de progresser en cliquant sur le curseur carré bleu (affiché en bas à droite de la fenêtre).

Troisièmement, il y a la classe *Tortue*, elle aussi héritant de *turtle.Turtle* qui permet de créer, d'afficher et de gérer une Tortue à l'écran.

Au final, chaque tortue correspond à un crayon, le bonus correspond à un crayon et le jeu a un crayon pour dessiner dans la fenêtre. [Retourner au texte.](#page-65-0)

```
1 import turtle
2 from random import randint
3 import sys
\Delta5 TITRE = "Clique la tortue !"
6 IMAGE_FOND = "fond_clique_tortue.png"
7 LARGEUR, HAUTEUR = 640, 480
8 COULEURS = { 'black' : 1, 'grey' : 1,
9 'brown' : 2, 'orange' : 2,
10 'pink' : 4, 'yellow': 4,
11 'purple' : 8, 'green' : 8,
12 'blue' : 16,
13 'red' : 32 }
14 CLES COULEURS = list(COULEURS.keys())
15 TEMPS_APPARITION = 1000
16
17 #Classes
18
19 if name = "main":
20 jeu = Jeu() #Initialisation jeu
21 jeu.ecran.ontimer(jeu.tour_de_jeu, TEMPS_APPARITION)
          #Exécution jeu
```
### <span id="page-69-0"></span>Contenu masqué n°22

```
1 class Bonus(turtle.Turtle):
2
3 jeu = None #Attribut de classe
4
5 def \_init_ (self):6 """Constructeur"""
7 turtle.Turtle.__init_(self) #Constructeur classe mère
8 self.niveau = 1 #Niveau initial
9 \vert self.cout niveau = self.niveau * 10 #Cout niveau
            supérieur initial
10 | self.bouton_bonus() #Affichage du bouton bonus
11 \vert self.onclick(lambda x, y : self.niveau suivant())
            #Gestion du clique sur le bouton
12
13 def bouton bonus(self):
14 """Affichage du bouton lié au bonus"""
15 self.speed(0)
16 self.shape("square")
17 self.shapesize(1.5)
18 self.color("lightblue", "darkblue")
19 self.up()
20 Self.goto(LARGEUR // 2 - 25, -HAUTEUR // 2 + 25)
21
22 def niveau_suivant(self):
23 """Gestion passage au niveau suivant""
24 if Bonus.jeu != None:
25 if jeu.points >= self.cout niveau:
26 self.onclick(None) #Désactivation gestion clique
                   le temps des modifications
27 Bonus.jeu.points -= self.cout_niveau
28 self.niveau += 1
29 self.cout_niveau = self.niveau * 10
30 Bonus.jeu.affiche_bonus()
31 Bonus.jeu.affiche_nombre_points()
32 self.onclick(lambda x, y : self.niveau_suivant())
                   #Réactivation gestion clique
```
[Retourner au texte.](#page-66-0)

### <span id="page-70-0"></span>Contenu masqué n°23

```
1 class Tortue(turtle.Turtle):
2
3 jeu = None #Attribut de classe
4
5 def _{-1}init_{-}(self):
6 """Constructeur"""
7 turtle.Turtle._init_(self) #Constructeur classe mère
8 self.hideturtle()
9 self.couleur_trace = self.couleur_remplissage = None
            #Couleurs
10 Self.initialise_tortue() #Initialisation du crayon
11 self.showturtle()
12
13 def initialise_tortue(self):
14 """Initialise la tortue"""
15 self.couleur_trace = CLES_COULEURS[randint(0,
            len(CLES_COULEURS)-1)]
16 self.couleur_remplissage = CLES_COULEURS[randint(0,
            len(CLES_COULEURS)-1)]
17 self.color(self.couleur trace, self.couleur remplissage)
18 self.speed(0); self.shape("turtle");
            self.setheading(randint(0, 359))
19 self.up()
20 self.goto(randint(-LARGEUR//2+15, LARGEUR//2-15),
21 rank('-HAUTEUR//2+40, HAUTEUR//2-15))22 self.onclick(lambda x, y : self.clique tortue())
23
24 def clique_tortue(self):
25 """Gestion du clique sur la tortue"""
26 if Tortue.jeu != None:
27 self.onclick(None) #Désactivation du clique sur la
               tortue
28 points = COULEURS[self.couleur_remplissage]
29 if self.couleur_trace == self.couleur_remplissage:
30 points \star=231 points += jeu.bonus.niveau -132 Tortue.jeu.points += points
33 Tortue.jeu.affiche_nombre_points()
34 self.hideturtle()
35 del self
```
[Retourner au texte.](#page-66-1)

```
1 | class Jeu():
2
3 def init (self):
4 """Constructeur"""
5 self.ecran = turtle.Screen() #Instanciation d'un écran
6 self.points = 0
7 self.bonus = Bonus() #Instanciation d'un bonus
8 Self.crayon = turtle.Turtle() #Instanciation d'un crayon
9 Self.initialise_crayon() #Initialisation du crayon
10 Self.initialise_fenetre() #Initialisation de la fenêtre
11 self.lie_classe()
12
13 def initialise crayon(self):
14 """Initialise crayon de la fenêtre"""
15 self.crayon.speed(0)
16 self.crayon.hideturtle()
17 self.cravon.up()
18
19 def initialise_fenetre(self):
20 """Initialise la fenêtre"""
21 self.ecran.setup(LARGEUR, HAUTEUR)
22 self.ecran.title(TITRE)
23 self.ecran.bgpic(IMAGE_FOND)
24 self.affiche_nombre_points()
25 self.affiche bonus()
26 self.ecran.onscreenclick(lambda x, y : self.quitter(), 3)
27
28 def lie classe(self):
29 """Lie les classe Bonus et Tortue au jeu"""
30 Tortue.jeu = self
31 Bonus.jeu = self
32
33 def affiche_bonus(self):
34 """Affiche le niveau actuel"""
35 self.crayon.up()
36 self.crayon.goto(-140, - HAUTEUR // 2 + 10)
37 self.dessine_rectangle((30, 375), ('darkblue',
            'lightblue'))
38 self.crayon.pencolor("black")
39 self.crayon.forward(10)
40 self.crayon.write(f"Bonus niveau {self.bonus.niveau}
             (Up pour : {self.bonus.cout_niveau} points)",
41 align = "left",
42 font = ("Aria", 14, "bold"))
43
44 def dessine_rectangle(self, dimensions, couleurs):
45 """Dessine un rectangle personnalisé"""
```
```
46 \left| self.crayon.setheading(0)
47 self.crayon.color(couleurs[0], couleurs[1])
48 self.crayon.down()
49 self.crayon.begin fill()
50 for i in range(4):
51 if i%2 == 0:
52 self.crayon.forward(dimensions[1])
53 else:
54 self.crayon.forward(dimensions[0])
55 self.crayon.left(90)
56 self.crayon.end_fill()
57 self.crayon.up()
58
59 def tour_de_jeu(self):
60 """Gestion du tour de jeu"""
61 if self.bonus.niveau >= 20:
62 self.crayon.up()
63 self.crayon.home()
64 self.crayon.pencolor("darkblue")
65 self.crayon.write("Victoire !",
66 align = "center",
67 font = ("Arial", 27, "bold"))
68 self.ecran.ontimer(self.quitter, TEMPS_QUITTER)
69 else:
70 Tortue()
71 self.ecran.ontimer(self.tour_de_jeu, TEMPS_APPARITION)
72
73 def affiche_nombre_points(self):
74 """Affiche le nombre de points"""
75 self.crayon.up()
76 self.crayon.goto(-LARGEUR // 2 + 5, - HAUTEUR // 2 + 10)
77 self.dessine_rectangle((30, 140), ('darkblue',
           'lightblue'))
78 self.crayon.pencolor("black")
79 self.crayon.forward(10)
80 self.crayon.write(f"{self.points} point(s)",
81 align = "left",
82 font = ("Arial", 15, "bold"))
83 def quitter(self):
84 """Fin du game"""
85 self.ecran.bye()
86 sys.exit(0)
```
[Retourner au texte.](#page-66-0)

## Liste des abréviations

IA Intelligence Artificielle. [46](#page-47-0)